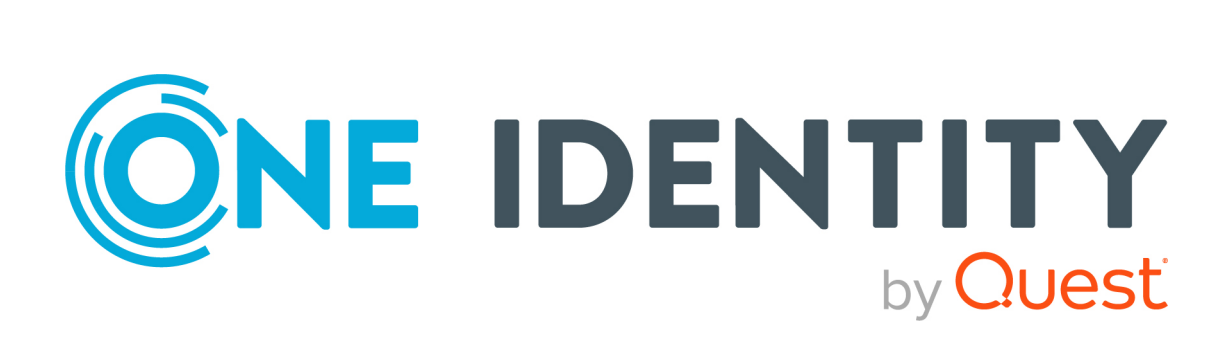

# One Identity Manager 9.1

# REST API Reference Guide

#### **Copyright 2022 One Identity LLC.**

#### **ALL RIGHTS RESERVED.**

This guide contains proprietary information protected by copyright. The software described in this guide is furnished under a software license or nondisclosure agreement. This software may be used or copied only in accordance with the terms of the applicable agreement. No part of this guide may be reproduced or transmitted in any form or by any means, electronic or mechanical, including photocopying and recording for any purpose other than the purchaser's personal use without the written permission of One Identity LLC .

The information in this document is provided in connection with One Identity products. No license, express or implied, by estoppel or otherwise, to any intellectual property right is granted by this document or in connection with the sale of One Identity LLC products. EXCEPT AS SET FORTH IN THE TERMS AND CONDITIONS AS SPECIFIED IN THE LICENSE AGREEMENT FOR THIS PRODUCT, ONE IDENTITY ASSUMES NO LIABILITY WHATSOEVER AND DISCLAIMS ANY EXPRESS, IMPLIED OR STATUTORY WARRANTY RELATING TO ITS PRODUCTS INCLUDING, BUT NOT LIMITED TO, THE IMPLIED WARRANTY OF MERCHANTABILITY, FITNESS FOR A PARTICULAR PURPOSE, OR NON-INFRINGEMENT. IN NO EVENT SHALL ONE IDENTITY BE LIABLE FOR ANY DIRECT, INDIRECT, CONSEQUENTIAL, PUNITIVE, SPECIAL OR INCIDENTAL DAMAGES (INCLUDING, WITHOUT LIMITATION, DAMAGES FOR LOSS OF PROFITS, BUSINESS INTERRUPTION OR LOSS OF INFORMATION) ARISING OUT OF THE USE OR INABILITY TO USE THIS DOCUMENT, EVEN IF ONE IDENTITY HAS BEEN ADVISED OF THE POSSIBILITY OF SUCH DAMAGES. One Identity makes no representations or warranties with respect to the accuracy or completeness of the contents of this document and reserves the right to make changes to specifications and product descriptions at any time without notice. One Identity does not make any commitment to update the information contained in this document.

If you have any questions regarding your potential use of this material, contact:

One Identity LLC. Attn: LEGAL Dept 4 Polaris Way Aliso Viejo, CA 92656

Refer to our Web site [\(http://www.OneIdentity.com](http://www.oneidentity.com/)) for regional and international office information.

#### **Patents**

One Identity is proud of our advanced technology. Patents and pending patents may apply to this product. For the most current information about applicable patents for this product, please visit our website at [http://www.OneIdentity.com/legal/patents.aspx.](http://www.oneidentity.com/legal/patents.aspx)

#### **Trademarks**

One Identity and the One Identity logo are trademarks and registered trademarks of One Identity LLC. in the U.S.A. and other countries. For a complete list of One Identity trademarks, please visit our website at [www.OneIdentity.com/legal/trademark-information.aspx.](http://www.oneidentity.com/legal/trademark-information.aspx) All other trademarks are the property of their respective owners.

#### **Legend**

**WARNING: A WARNING icon highlights a potential risk of bodily injury or property damage, for which industry-standard safety precautions are advised. This icon is often associated with electrical hazards related to hardware.**

**CAUTION: A CAUTION icon indicates potential damage to hardware or loss of data if instructions are not followed.**

One Identity Manager REST API Reference Guide Updated - 19 September 2022, 11:37

For the most recent documents and product information, see One Identity Manager [documentation.](https://support.oneidentity.com/identity-manager/technical-documents/)

# **Contents**

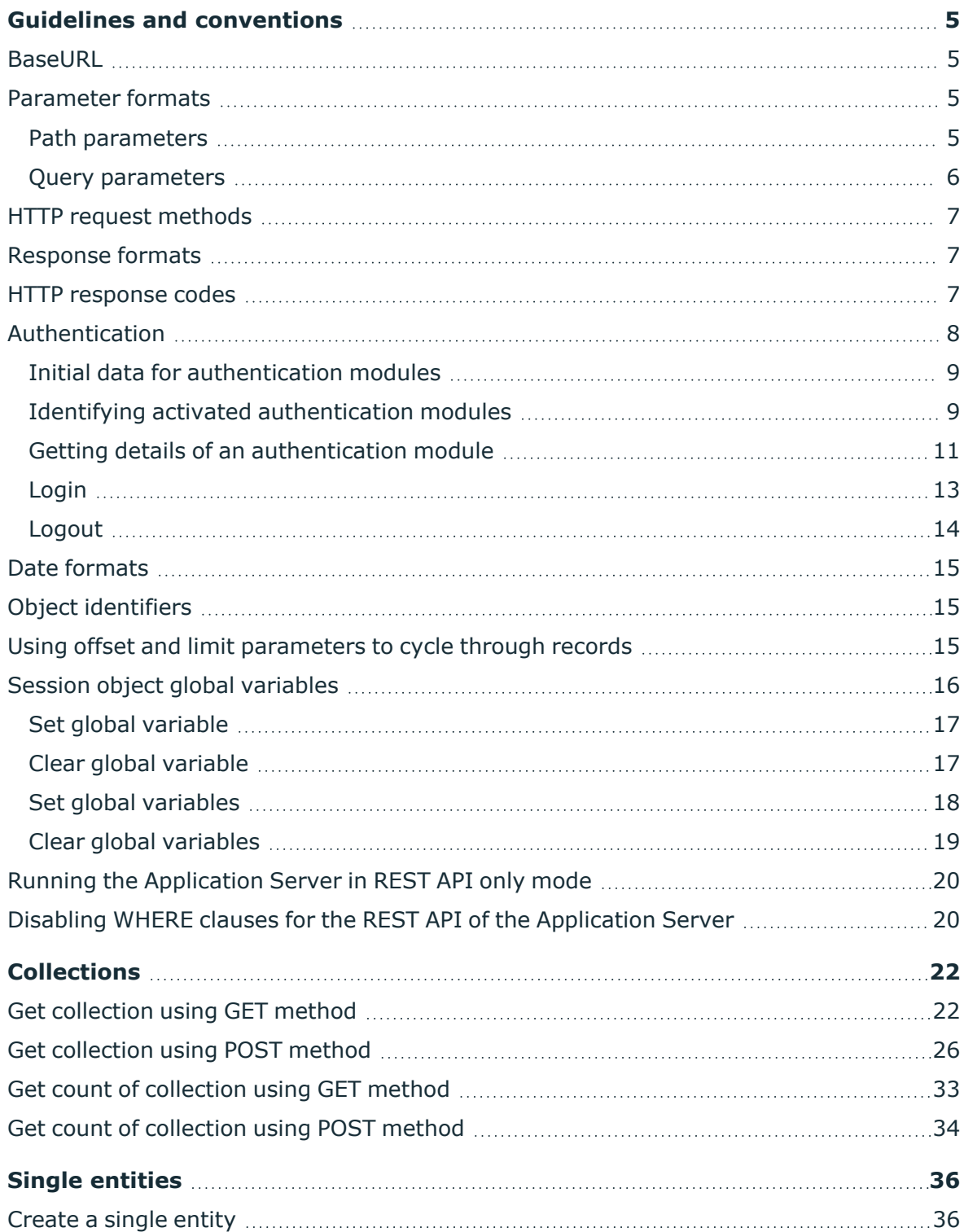

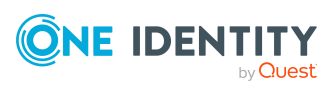

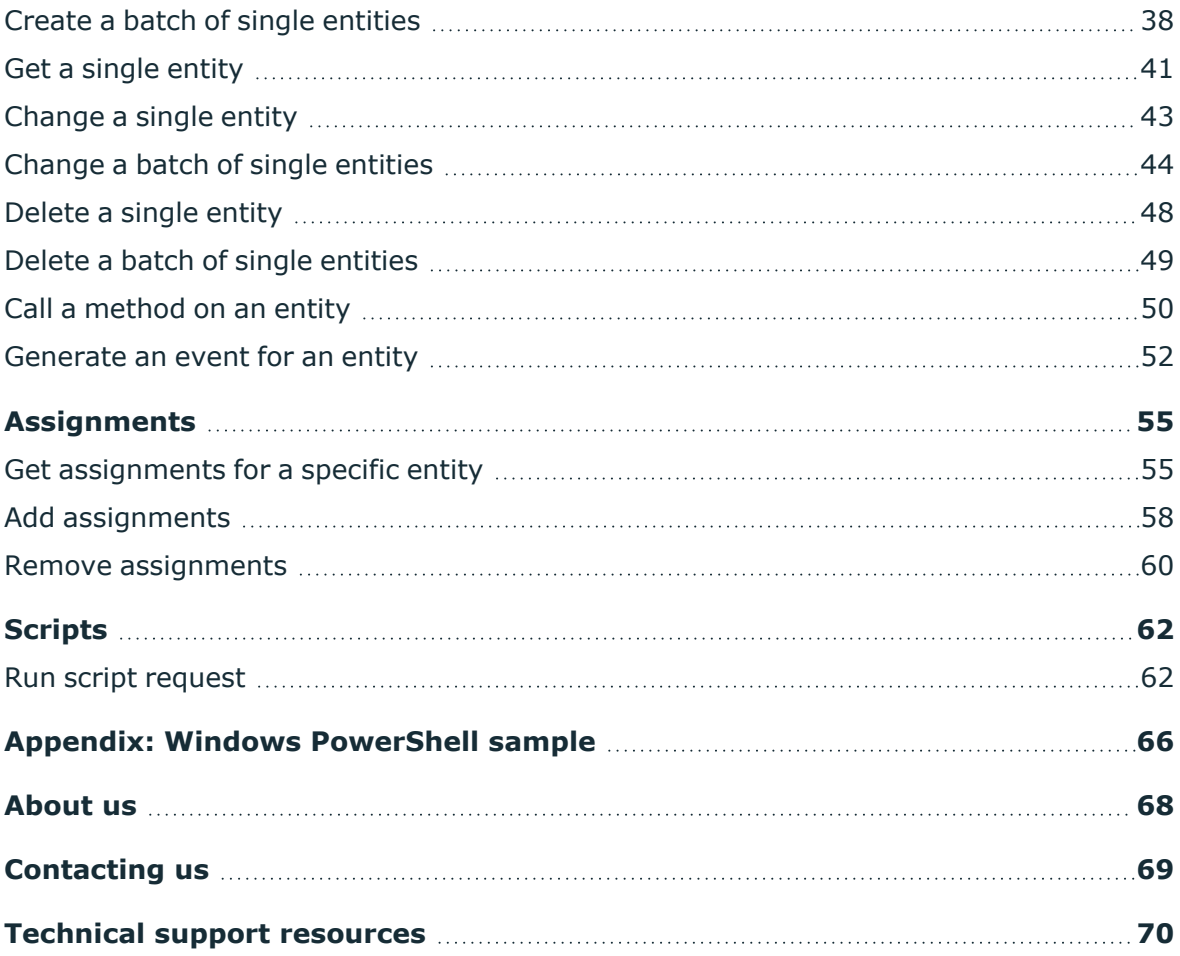

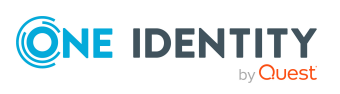

# **Guidelines and conventions**

<span id="page-4-0"></span>This document provides development information for customers and partners intending to use One Identity Manager REST APIs.

<span id="page-4-1"></span>The initial sections provide general guidelines and conventions for reference.

## **BaseURL**

The One Identity Manager REST API is an integral part of the One Identity Manager application server. The BaseURL specifies the path to an application server installation. By default, the application server is installed with the following path.

<span id="page-4-2"></span>https://<Hostname>/AppServer

## **Parameter formats**

HTTP requests use two types of parameters:

- Path [parameters](#page-4-3) on page 5
- <span id="page-4-3"></span>• Ouery [parameters](#page-5-0) on page 6

## **Path parameters**

Path parameters continue the URI path using a slash for a separator. For example, to get details for a person, you specify their primary key (GUID) with a path parameter. The following shows the URI format for this request:

<BaseURL>/api/entity/{table}/{uid}

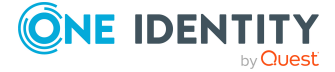

**5**

## **Example:**

```
https://<Hostname>/AppServer/api/entity/Person/25d87790-105d-4afb-bd04-
cfddc7cc9fb5
```
<span id="page-5-0"></span>If a request uses path parameters, they are specified in the URI format for the request.

## **Query parameters**

Query parameters are included in the URI path using a question mark or ampersand. For example, to receive a list of people ordered by their surname, after specifying the table person as a path parameter, you specify an orderBy as a query parameter. The following shows the URI format for this request:

<BaseURL>/api/entities/{table}

## **Example:**

https://<Hostname>/AppServer/api/entities/person?orderBy=LastName

The first query parameter is preceded by a question mark, using the following format:

?parameterName=parameterValue

Subsequent query parameters are preceded by an ampersand, using the following format:

&parameterName=parameterValue

For example, to get all people who are marked as external ordered by their company membership, use the following request:

https://<Hostname>/AppServer/api/entities/person?where=IsExternal%3D0&orderBy=Comp anyMember

NOTE: If a parameter is not shown in a request's URI format with a slash, it is a query parameter; the URI format for a request shows only the path parameters. The description that follows each URI format provides information on the query parameters, if any.

Query parameters to be used in WHERE clauses and predefined WHERE clauses can be provided in the form @paramname=value. Per default they have the type string. Additionally, it is possible to pass the type with the name: @otherParam[int]=3. Types originate from DbVal class.

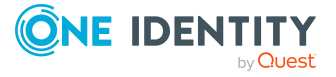

# <span id="page-6-0"></span>**HTTP request methods**

Depending on the HTTP request, use one of the following HTTP request methods:

- **Get**: Use for requests that retrieve elements from the application server.
- **Put**: Use for requests that change elements on the application server.
- **Post**: Use for requests that create an element on the application server.
- **Delete**: Use for request that delete an element on the application server.

The request methods Put and Post will also be used if:

- The number or the size of the parameters would lead to problems in the URL.
- The type of parameter would lead to problems in the URL.

Each request description specifies which HTTP request method to use.

To use these request methods on an application server they must be permitted by the web server.

# <span id="page-6-1"></span>**Response formats**

Code-issued requests to the API should always return JSON, based on the request headers.

#### *To return JSON output*

**.** Set the Accept header in the request to **application/json**.

# <span id="page-6-2"></span>**HTTP response codes**

Responses from the REST API use the codes listed below. When method executions fail, a descriptive error message is displayed.

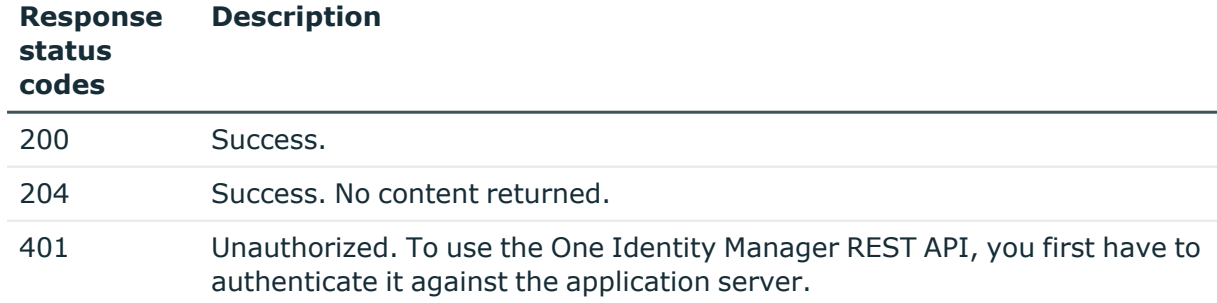

#### **Table 1: HTTP response codes**

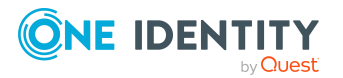

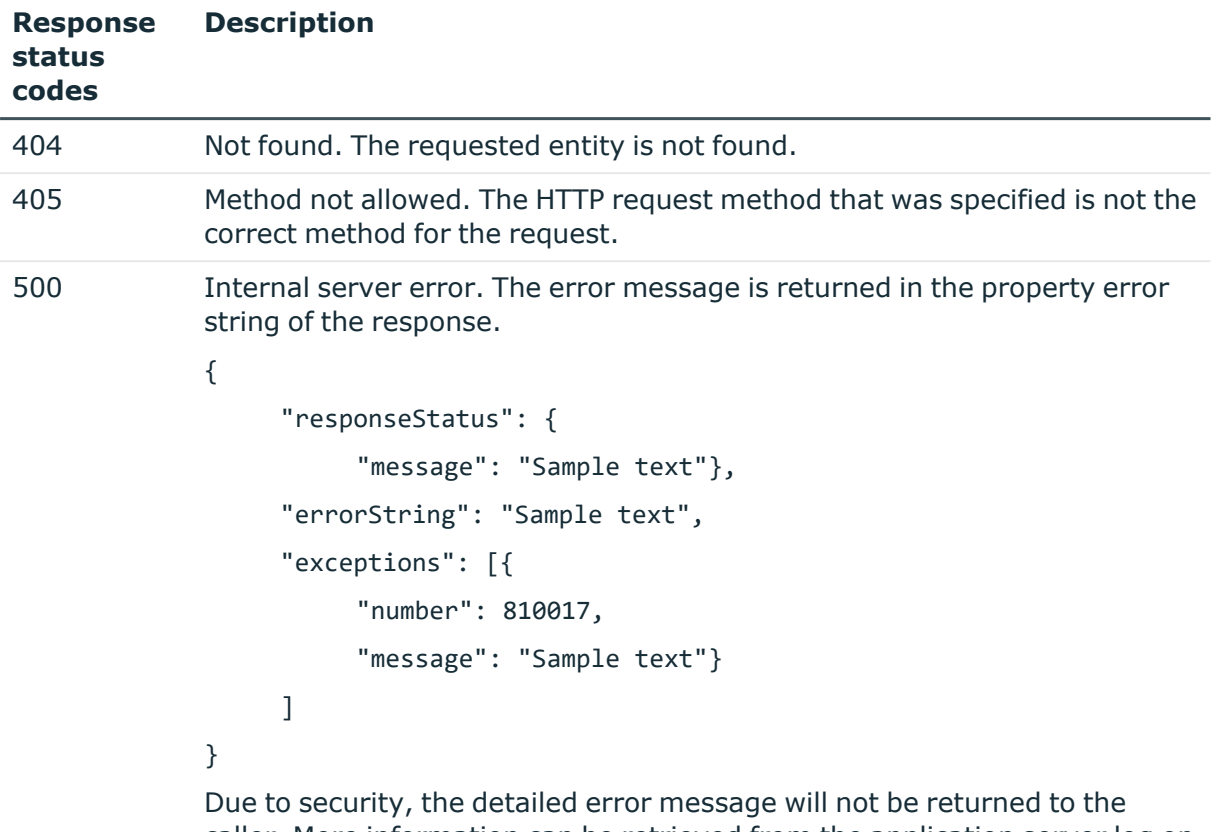

caller. More information can be retrieved from the application server log on the application server.

# <span id="page-7-0"></span>**Authentication**

One Identity Manager uses different authentication modules for logging into the REST API. Authentication modules identify the system users to be used and load the user interface and database resource editing permissions depending on their permission group memberships.

NOTE:

- <sup>l</sup> After initial schema installation, only the **System user** and **Component Authenticator** authentication modules and the role-based authentication modules are enabled in One Identity Manager.
- Authentication modules are defined in the modules and are not available until One Identity Manager modules are installed.
- <sup>l</sup> To access the REST API from external applications you can use the **OAuth 2.0/OpenID Connect** and **OAuth 2.0/OpenID Connect (rolebased)** authentication modules. For more detailed information, see the *One Identity Manager Authorization and Authentication Guide*.

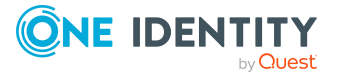

• To access the REST API in the application server, users need the program function **Enables access to the REST API in the application server** (AppServer\_API).

### **Related topics**

- Initial data for [authentication](#page-8-0) modules on page 9
- Identifying activated [authentication](#page-8-1) modules on page 9
- $\cdot$  Getting details of an [authentication](#page-10-0) module on page 11
- [Login](#page-12-0) on page 13
- [Logout](#page-13-0) on page 14

## <span id="page-8-0"></span>**Initial data for authentication modules**

The authentication string is formatted as follows:

Module=<name>;<property1>=<value1>;<property2>=<value2>,…

#### **Example:**

Module=DialogUser;User=<user name>;Password=<password>

The initial data is one part of the authentication string (parameter-value pair without module ID). Initial data from the authentication string is pre-allocated by default for each authentication instance. Some authentication modules are not requiring any parameter besides specifying the authentication module.

For more information about authentication modules, see the *One Identity Manager Authorization and Authentication Guide*.

## <span id="page-8-1"></span>**Identifying activated authentication modules**

The list of supported, respectively activated authentication modules can be retrieved using the URL <BaseURL>/appserver/authmodules.

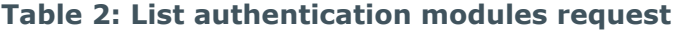

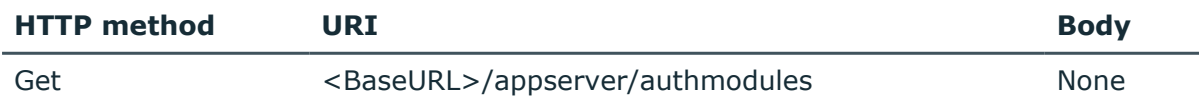

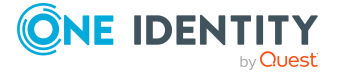

## **Response schema:**

```
"id": String,
"caption": String,
"passwordBased": Boolean,
"isDefault": Boolean
```
}

{

## **Example:**

https://<Hostname>/AppServer/appserver/authmodules

#### **Response:**

```
[{
     "id": "RoleBasedManualADS",
     "caption": "Active Directory user account (manual input/role based)",
     "passwordBased": false,
     "isDefault": false
},
{
     "id": "RoleBasedADSAccount",
     "caption": "Active Directory user account (role based)",
     "passwordBased": false,
     "isDefault": false
},
{
     "id": "DialogUser",
     "caption": "System user",
     "passwordBased": false,
     "isDefault": true
},
{
     "id": "RoleBasedPerson",
```
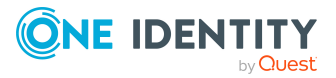

```
"caption": "Employee (role based)",
     "passwordBased": false,
     "isDefault": false
},
{
     "id": "OAuthRoleBased",
     "caption": "OAuth 2.0 (role based)",
     "passwordBased": false,
     "isDefault": false
},
{
     "id": "OAuth",
     "caption": "OAuth 2.0",
     "passwordBased": false,
     "isDefault": false
},
{
     "id": "ADSAccount",
     "caption": "Active Directory user account",
     "passwordBased": false,
     "isDefault": false
},
{
     "id": "DynamicPerson",
     "caption": "Employee (dynamic)",
     "passwordBased": false,
     "isDefault": false
}]
```
## <span id="page-10-0"></span>**Getting details of an authentication module**

To get the details for a specific authentication module, use the URL <baseURL>/appserver/authmodules/{id}.

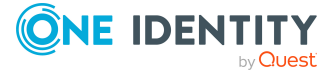

#### **Table 3: Get authentication module request**

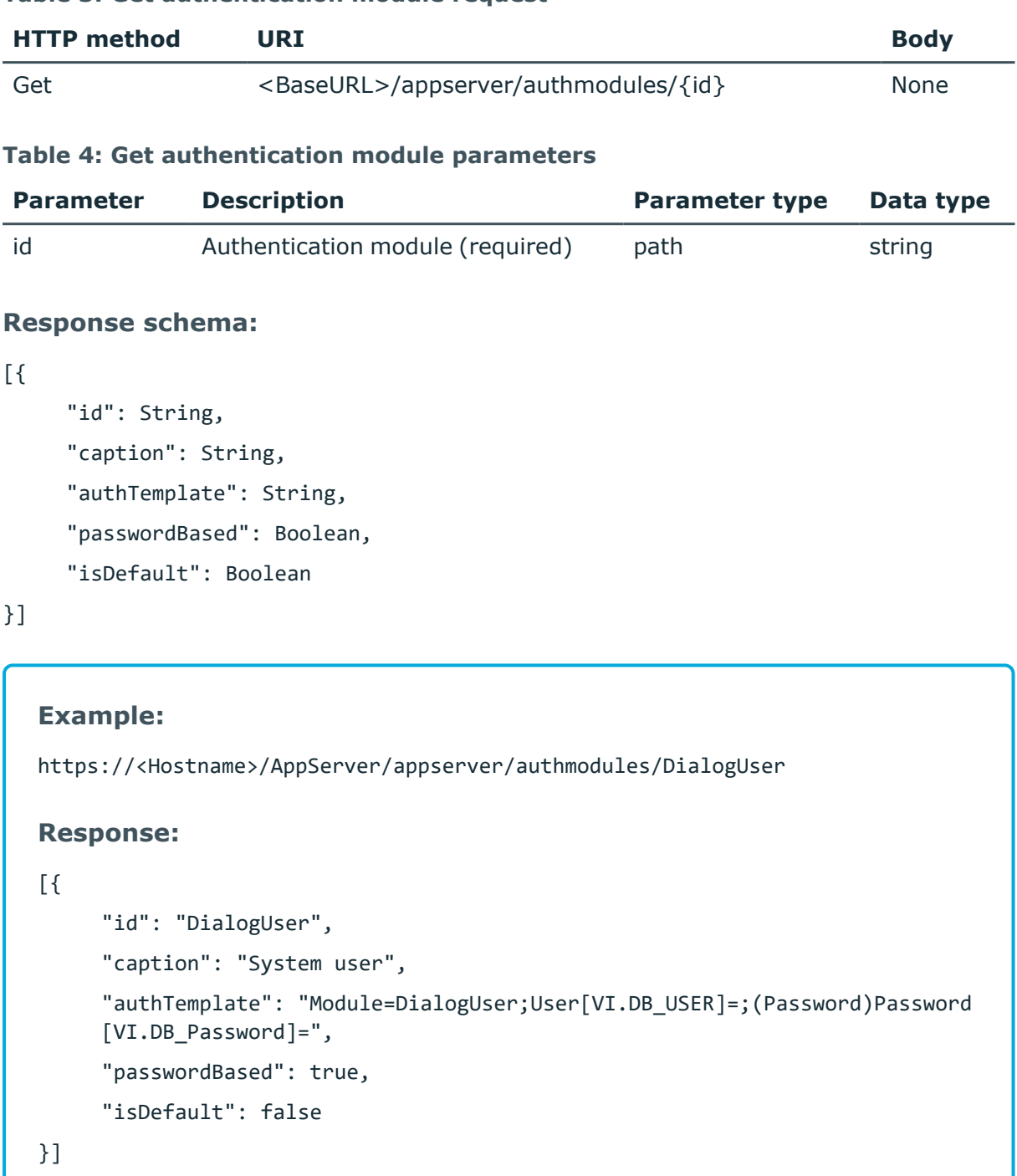

The values in the property authTemplate can be used to identify the format of the authString needed to authenticate against the application server. You can ignore the parts in [] and () as those are the caption keys and value types used in the front ends only.

For example, a valid authentication string would be Module=DialogUser;User=MyUser;Password=\$ecret.

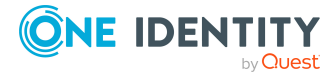

# <span id="page-12-0"></span>**Login**

To use the One Identity Manager REST API, you first have to authenticate against the application server.

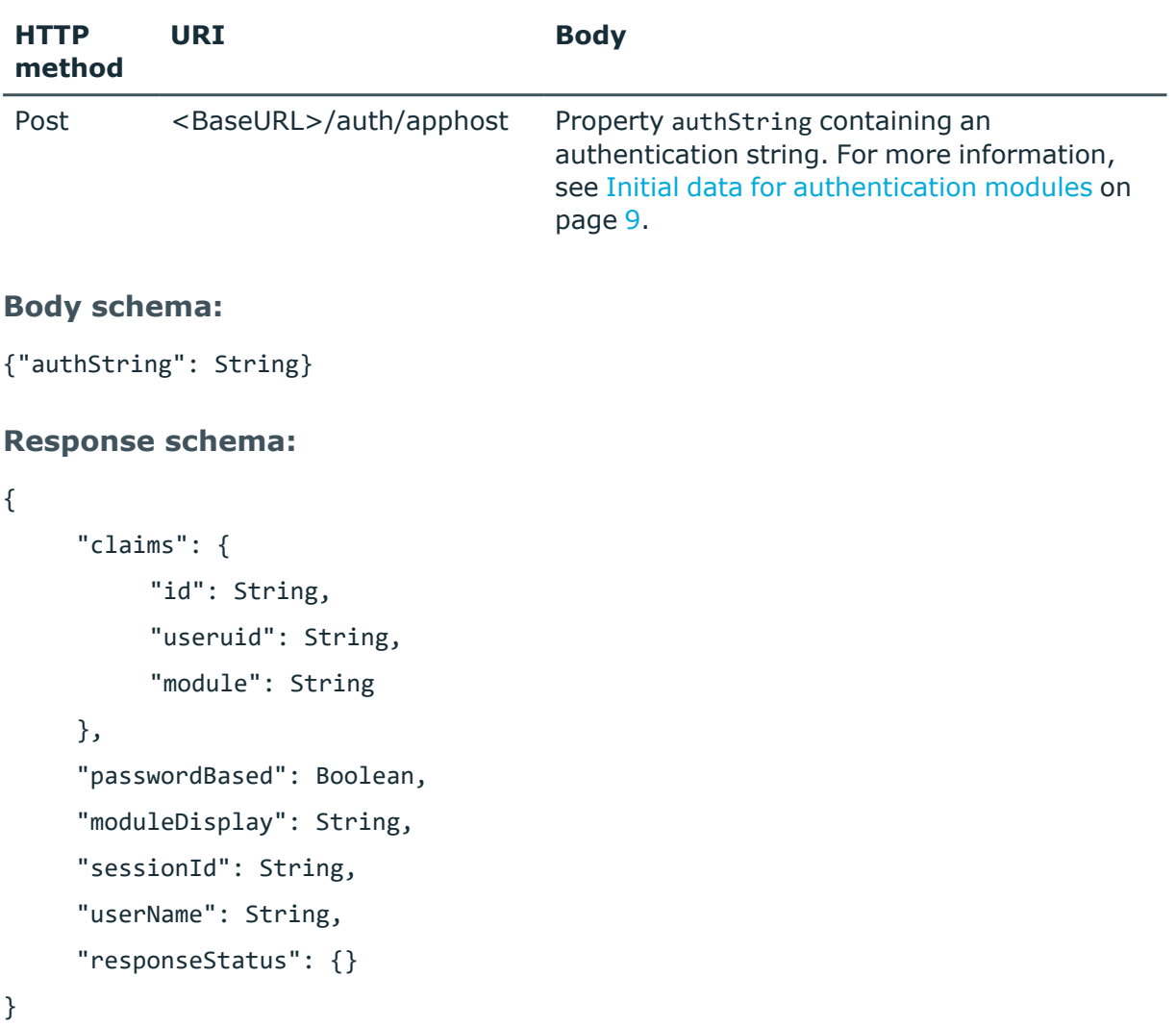

## **Table 5: Authenticate request**

## **Example:**

https://<Hostname>/AppServer/auth/apphost

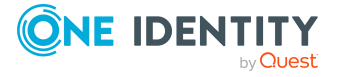

## **Body:**

```
{"authString":"Module=DialogUser;User=<user name>;Password="}
```
## **Response:**

```
{
     "claims": {
          "id": "<user name>",
          "useruid": "QBM-A60F9E5189134AFFB6711DFCBC3F260E",
          "module": "DialogUser"
     },
     "passwordBased": true,
     "moduleDisplay": "System user",
     "sessionId": "nV8R3iw4KfmEiZydA3uy",
     "userName": "<user name>",
     "responseStatus": {}
}
```
## <span id="page-13-0"></span>**Logout**

If you want to end your session against the One Identity Manager REST API you can use the logout request.

#### **Table 6: Logout request**

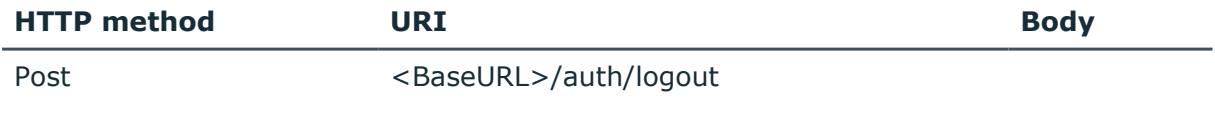

## **Response schema:**

{"responseStatus": {}}

## **Example:**

https://<Hostname>/AppServer/auth/logout

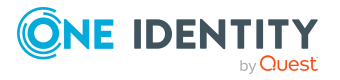

**Response:**

{"responseStatus": {}}

# <span id="page-14-0"></span>**Date formats**

If date values have to be specified in requests for changing or adding objects using the REST API, these have to be specified in the ISO 8601 format in UTC.

## **Example:**

2016-03-19T13:09:08.123Z, which is March 19, 2016, 1:09:08.123 PM UTC

# <span id="page-14-1"></span>**Object identifiers**

The requests and responses use identifiers for identifying the objects from One Identity Manager. Every time an object is created, the system internally generates a globally unique identifier (GUID). These GUIDs can be used to fetch single objects directly using the API.

# <span id="page-14-2"></span>**Using offset and limit parameters to cycle through records**

Some requests result in responses that contain many records. For example, the request for the list of all persons can match hundreds or thousands of persons.

To limit the number of records returned, some of the APIs support the limit and offset query parameters. These parameters allow you to get successive sets of records in successive responses. Specifically, use these query parameters to do the following:

• Limit the number of records returned in the response to a number you choose, using the query parameter limit.

For example, the following request returns the first 50 persons:

https://<Hostname>/AppServer/api/entities/person?&limit=50

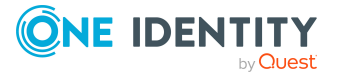

• Specify the index of the first record to return in the response, using the query parameter offset.

The value is zero-based. For example, the following request returns 50 persons, starting with the 101st person:

https://<Hostname>/AppServer/api/entities/person?&limit=50&offset=100

The offset parameter defaults to 0. Therefore, both of the following requests return 50 devices, starting with the first device:

https://<Hostname>/AppServer/api/entities/person?&limit=50&offset=0

https://<Hostname>/AppServer/api/entities/person?&limit=50

Therefore, to get successive sets of records in successive responses, increase the offset value by the limit value in each request. For example:

https://<Hostname>/AppServer/api/entities/person?&limit=50&offset=0

https://<Hostname>/AppServer/api/entities/person?&limit=50&offset=50

https://<Hostname>/AppServer/api/entities/person?&limit=50&offset=100

The following table summarizes the limit and offset query parameters.

#### **Table 7: Pagination parameters**

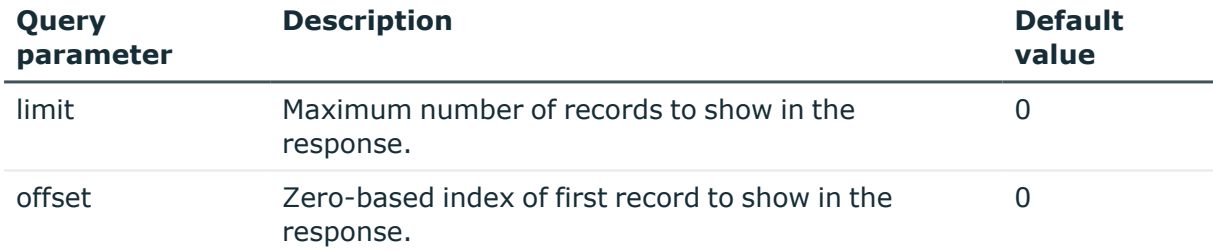

# <span id="page-15-0"></span>**Session object global variables**

Global variables are allocated by the set up program. All environment variables and custom variables defined for the session object can be used in addition to predefined variables. Custom session variables can be defined, for example, through scripts, methods, or customizers.

NOTE: If a custom session variable is defined, it must be removed again afterward. Otherwise it remains for the rest of the session and, in certain circumstances, the wrong processes can be generated.

NOTE: New API methods to handle the global variables have been added to the /api path of the Application Server starting with One Identity Manager version 8.2. This allows to access the global variables even if the Application Server is restricted to the pure REST API only. For more [information,](#page-19-0) see Running the Application Server in REST API only [mode](#page-19-0) on page 20.

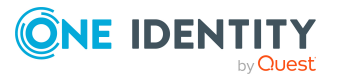

## **Related topics**

- Set global [variable](#page-16-0) on page 17
- Clear global [variable](#page-16-1) on page 17
- $\cdot$  Set global [variables](#page-17-0) on page 18
- Clear global [variables](#page-18-0) on page 19

## <span id="page-16-0"></span>**Set global variable**

To set a global variable, use the URL <br/>baseURL>/api/variable/{name}.

#### **Table 8: Set global variable request**

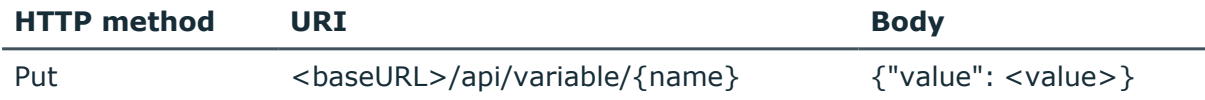

#### **Table 9: Set global variable parameters**

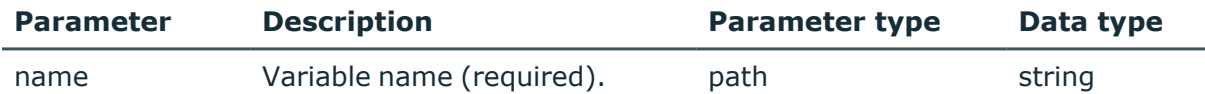

#### **Body schema:**

{value (object): Content of the variable.}

#### **Example:**

https://<Hostname>/AppServer/api/variable/FullSync

#### **Body:**

{"value": true}

## <span id="page-16-1"></span>**Clear global variable**

To clear a global variable, use the URL <br/>baseURL>/api/variable/{name}.

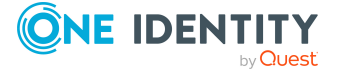

## **Table 10: Clear global variable request**

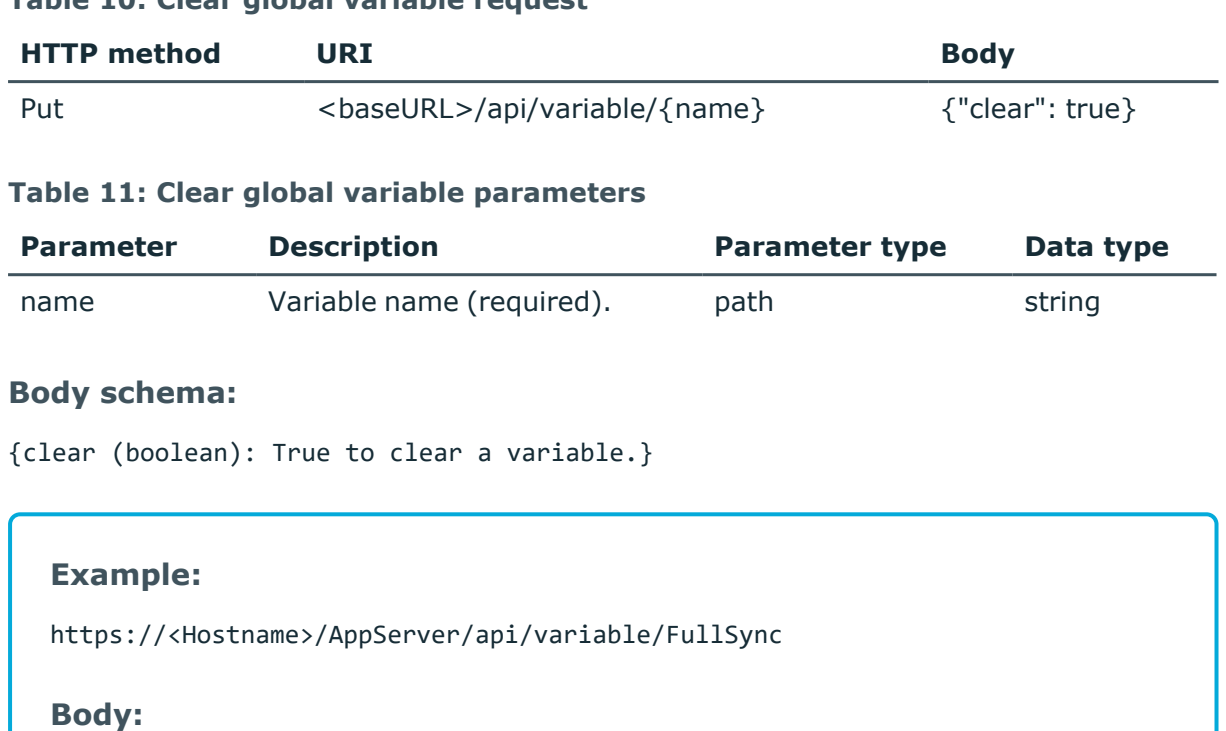

{"clear": true}

## <span id="page-17-0"></span>**Set global variables**

To set a set of global variables, use the URL <br/>baseURL>/api/variables.

#### **Table 12: Set a set of global variable request**

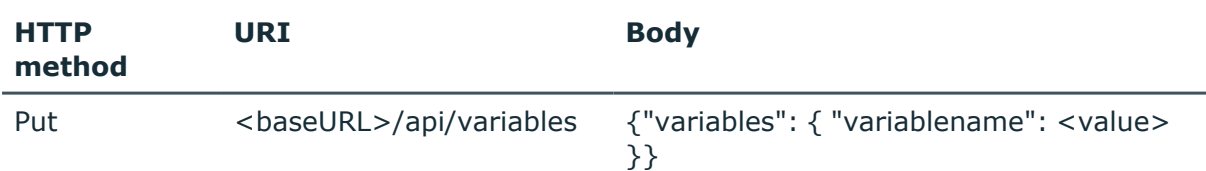

#### **Table 13: Set global variable parameters**

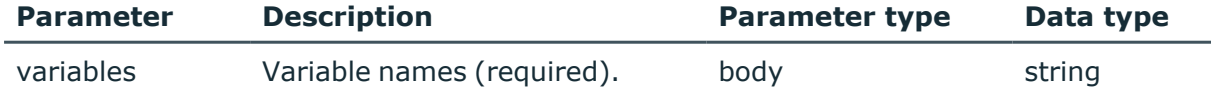

## **Body schema:**

{"variables": {

"variablename": <value>

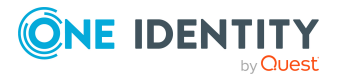

}}

## **Example:**

https://<Hostname>/AppServer/api/variables

**Body:**

{"variables": {"FullSync": True, "MyVariable": 42}}

# <span id="page-18-0"></span>**Clear global variables**

To clear a set of global variables, use the URL <br/>baseURL>/api/variables/clear.

## **Table 14: Clear a set of global variable request**

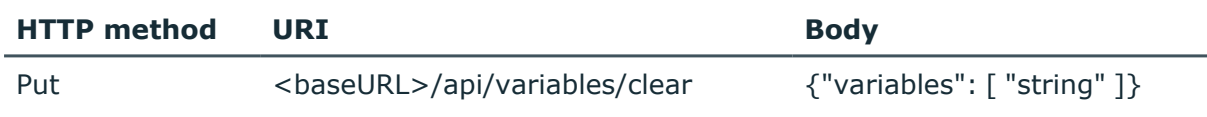

## **Table 15: Clear global variable parameters**

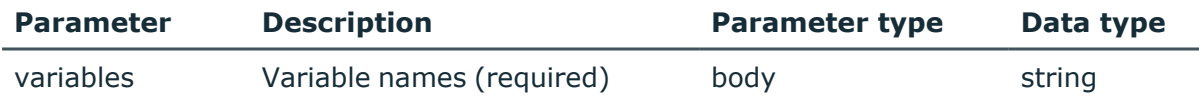

## **Body schema:**

```
{
     "variables": [
     "string"
     ]
}
```
## **Example:**

https://<Hostname>/AppServer/api/variables/clear

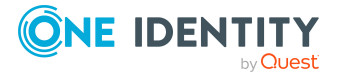

#### **Body:**

{"variables": ["FullSync", "MyVariable"]}

# <span id="page-19-0"></span>**Running the Application Server in REST API only mode**

The Application Server can be restricted to the pure REST API only. To do this, modify the Web.config file. All services necessary for login and status page are not affected by the switch-off.

## **Settings for the Application Server plugins in the Web.config file**

```
<restapi>
     <!-- Switch REST API part off -->
     <!--<add key="off" value="true" />-->
</restapi>
<appserverapi>
     <!-- Switch application server APIs off -->
     <!--<add key="off" value="true" />-->
</appserverapi>
```
# <span id="page-19-1"></span>**Disabling WHERE clauses for the REST API of the Application Server**

You have the option to disable the WHERE clauses or even predefined WHERE clauses through the Web.config file.

## **Settings for WHERE clauses and predefined WHERE clauses in the Web.config file**

<restapi>

```
...
<!-- Plain WHERE clauses as parameters are forbidden -->
<!--<add key="nowhereclause" value="true" />-->
```
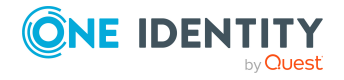

```
<!-- Using predefined WHERE clauses as parameter is forbidden -->
     <!--<add key="nolimitedsql" value="true" />-->
</restapi>
```
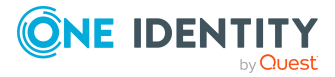

# **Collections**

<span id="page-21-0"></span>To get a list of entities, you have the option to use a GET or POST request against the REST API. Both methods support to query by example. Simply provide the columns to query in the form Name=Value in the URL.

## **Detailed information about this topic**

- Get [collection](#page-21-1) using GET method on page 22
- Get [collection](#page-25-0) using POST method on page 26
- Get count of [collection](#page-32-0) using GET method on page 33
- <span id="page-21-1"></span>• Get count of [collection](#page-33-0) using POST method on page 34

## **Get collection using GET method**

To get a list of entities using the GET method, use the URL <baseURL>/api/entities/{table}.

Query parameters to be used in WHERE clauses and predefined WHERE clauses can be provided in the form @paramname=value. Per default they have the type string. Additionally, it is possible to pass the type with the name: @otherParam[int]=3. Types originate from DbVal class.

#### **Table 16: Get collection (GET) request**

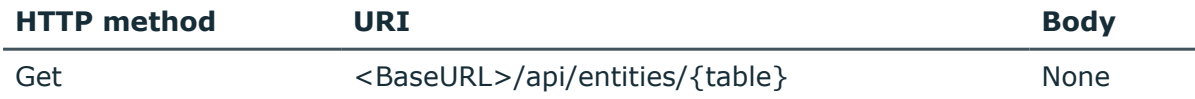

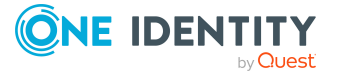

**22**

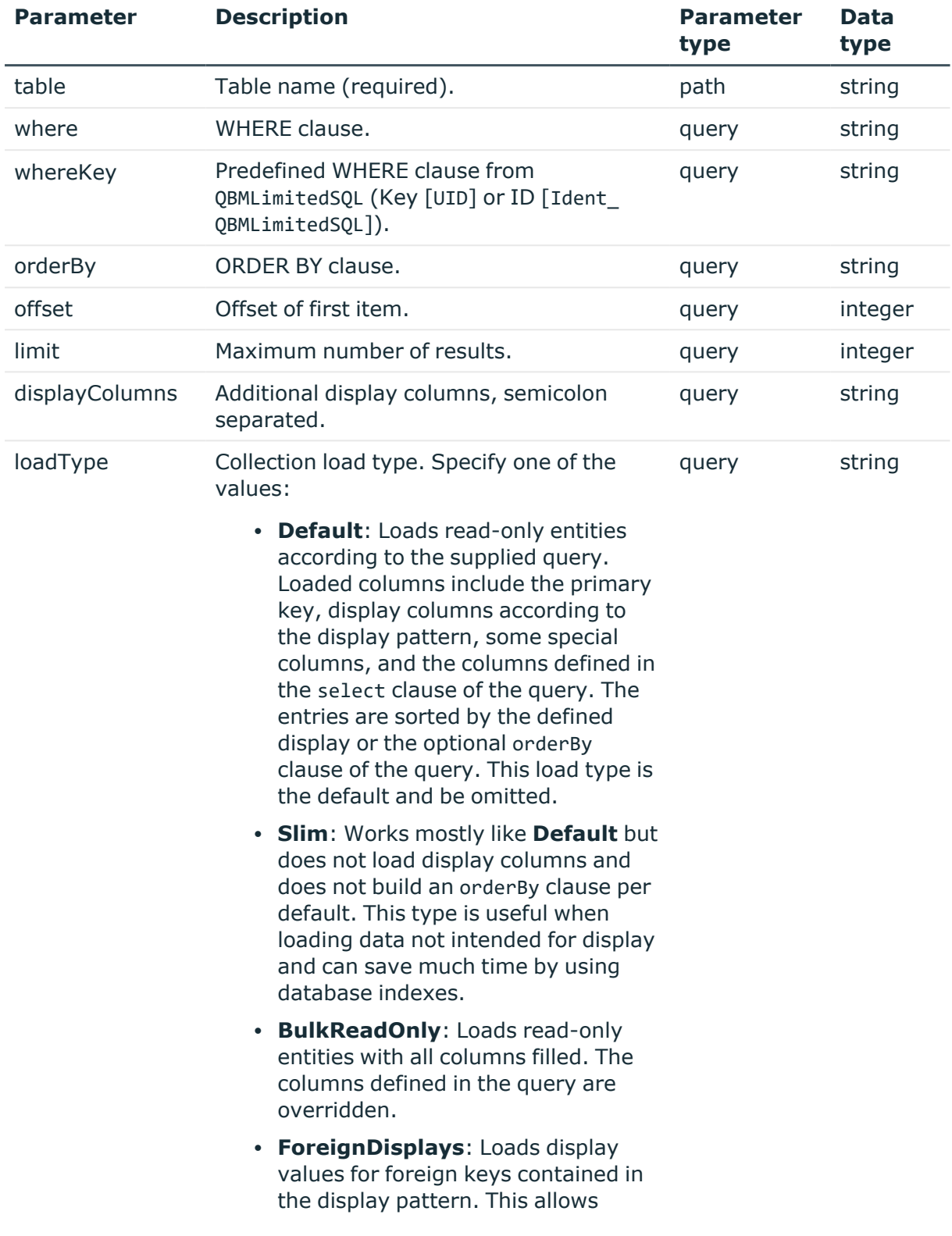

## **Table 17: Get collection (GET) parameters**

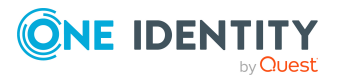

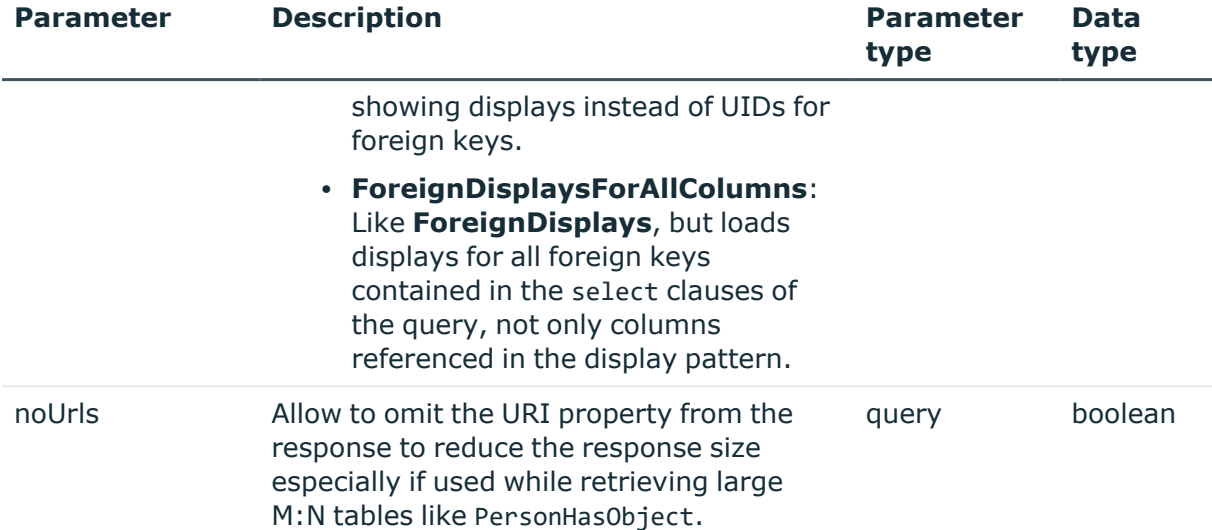

## **Response schema:**

```
CollectionEntry {
     uri(string),
     display(string, optional),
     longDisplay(string, optional),
     values(SampleValues, optional)
}
SampleValues {
     StringColumn(string, optional),
     IntColumn(integer, optional),
     DateColumn(date - time, optional),
     BoolColumn (boolean, optional)
```
}

#### **Example 1:**

This sample demonstrates the use of the query by example parameters. https://<Hostname>/AppServer/api/entities/Person?lastname=adams&limit=2

#### **Response:**

[{

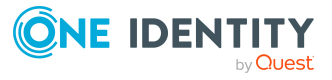

```
"uri": "https://<Hostname>/AppServer/api/entity/Person/7f6bcca9-05dc-
     4857-9dc5-eff915590752",
     "display": "Adams, Alexander (ALEXANDERA)",
     "longDisplay": "Adams, Alexander (ALEXANDERA)",
     "values": {
          "CentralAccount": "ALEXANDERA",
          "InternalName": "Adams, Alexander",
          "UID_Person": "7f6bcca9-05dc-4857-9dc5-eff915590752",
          "XMarkedForDeletion": 0
     }},
     {
     "uri": "https://<Hostname>/AppServer/api/entity/Person/f79c30fd-87bb-
     4958-a812-0683ddcac7c9",
     "display": "Adams, David (DAVIDA)",
     "longDisplay": "Adams, David (DAVIDA)",
     "values": {
          "CentralAccount": "DAVIDA",
          "InternalName": "Adams, David",
          "UID_Person": "f79c30fd-87bb-4958-a812-0683ddcac7c9",
          "XMarkedForDeletion": 0
     }
}]
```
## **Example 2:**

This sample demonstrates the use of the loadType=Slim.

```
https://<Hostname>/AppServer/api/entities/Person?lastname=adams&limit=2&load
Type=Slim
```
## **Response:**

[{

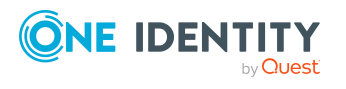

```
"uri": "https://<Hostname>/AppServer/api/entity/Person/18e51519-f751-
     4df6-8f39-24ed065c80a9",
     "values": {
          "UID_Person": "18e51519-f751-4df6-8f39-24ed065c80a9"
     }},
     {
     "uri": "https://<Hostname>/AppServer/api/entity/Person/26822a10-32bb-
     4268-ac59-36188301b768",
     "values": {
          "UID_Person": "26822a10-32bb-4268-ac59-36188301b768"
     }
}]
```
## **Example 3:**

This sample demonstrates the use of the parameter noUrls=true while using the same parameters as in example 2.

```
https://<Hostname>/AppServer/api/entities/Person?lastname=adams&limit=2&load
Type=Slim&noUrls=true
```
#### **Response:**

[{

```
"values": {
          "UID_Person": "18e51519-f751-4df6-8f39-24ed065c80a9"
     }},
     {
     "values": {
          "UID_Person": "26822a10-32bb-4268-ac59-36188301b768" }
}]
```
# <span id="page-25-0"></span>**Get collection using POST method**

To get a list of entities using the POST method, use the URL <baseURL>/api/entities/{table}.

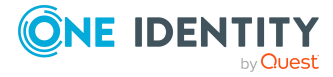

Collections

## **Table 18: Get collection (GET) request**

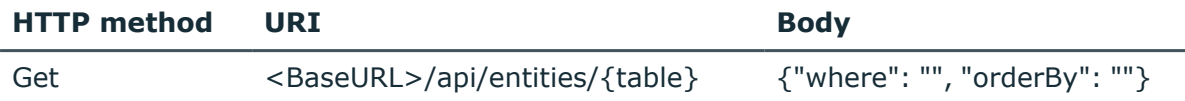

#### **Table 19: Get collection (GET) parameters**

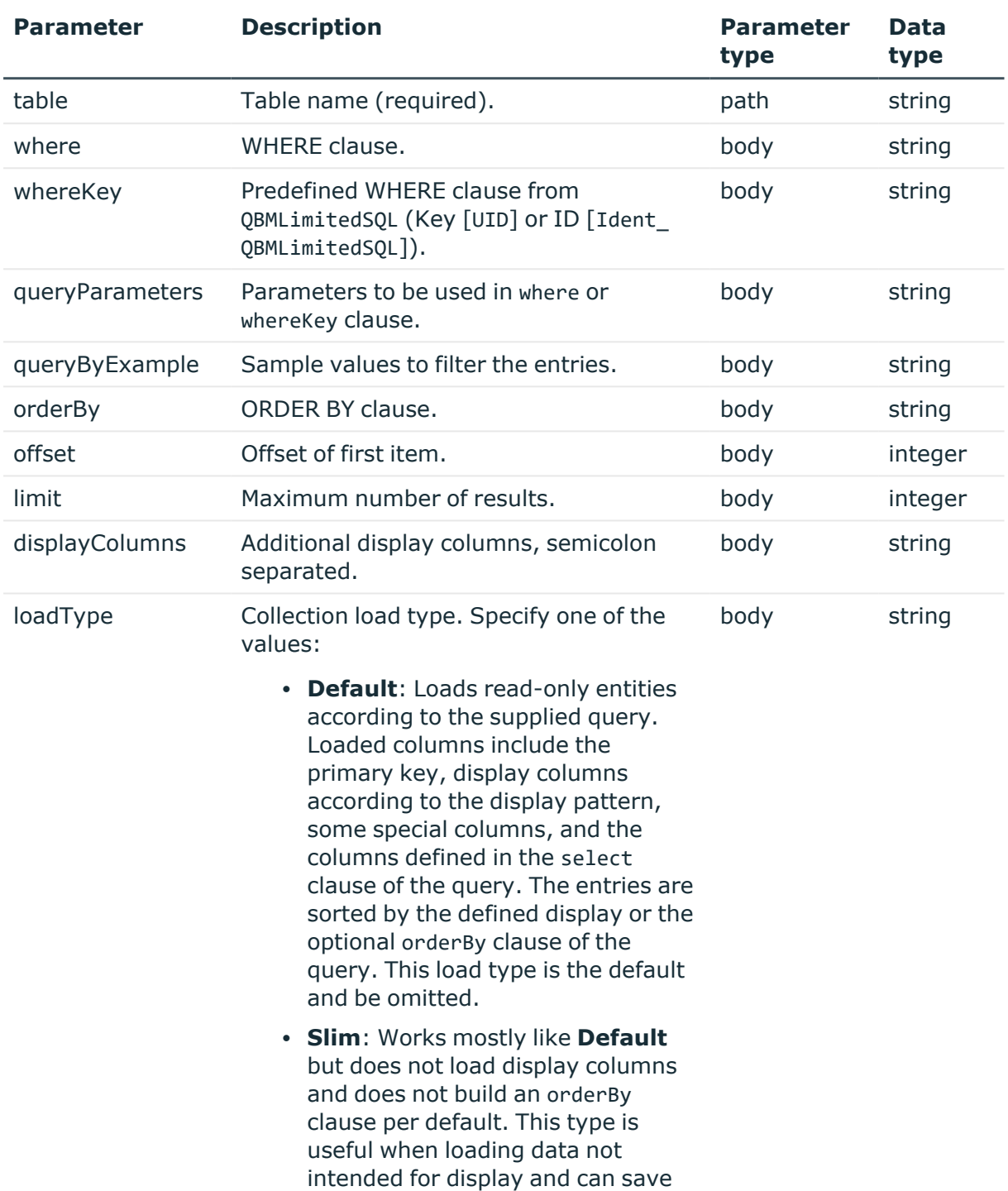

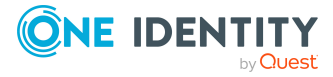

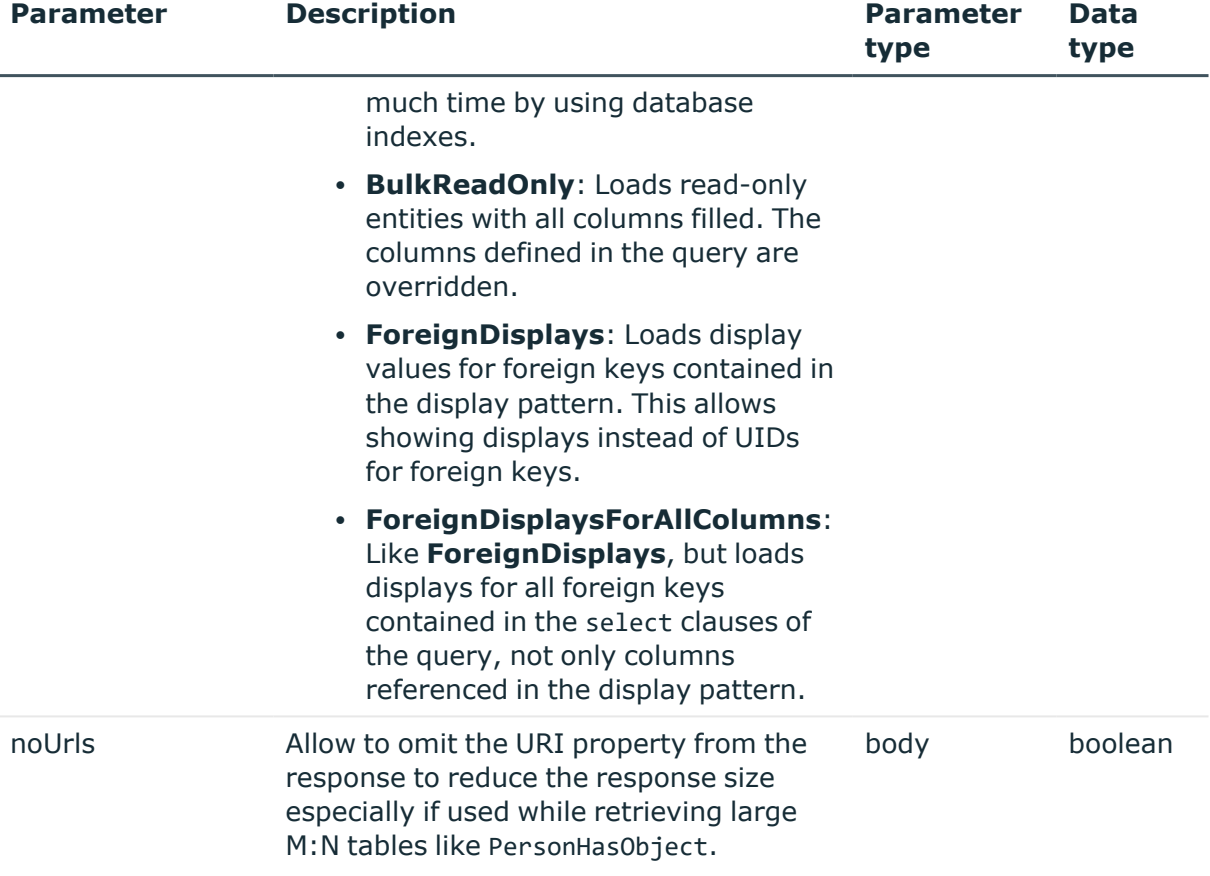

## **Body schema:**

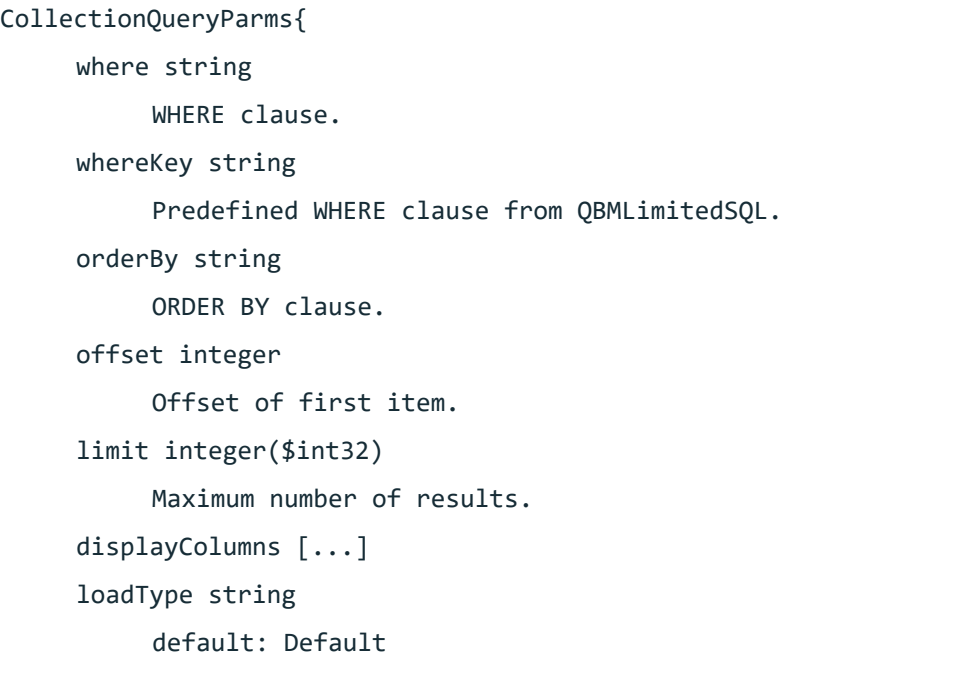

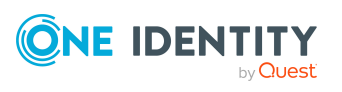

```
Collection load type.
     Enum:
     Array \begin{bmatrix} 6 \end{bmatrix}queryParameters {
     Parameters to be used in where or whereKey clause.
}
queryByExample {
     Sample values to filter the entries.
}
noUrls boolean
     Do not return URLs for the entries.
```
## **Response schema:**

}

```
CollectionEntry {
     uri(string),
     display(string, optional),
     longDisplay(string, optional),
     values(SampleValues, optional)
}
SampleValues {
     StringColumn(string, optional),
     IntColumn(integer, optional),
     DateColumn(date - time, optional),
     BoolColumn (boolean, optional)
```
## **Example: Body**

```
{
     "where": "string",
     "whereKey": "string",
     "orderBy": "string",
     "offset": 0,
     "limit": 0,
```
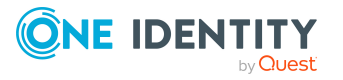

```
"displayColumns": [
          "string"
     ],
     "loadType": "Default",
     "queryParameters": {
          "lastname": "Miller",
          "age": 42
     },
     "queryByExample": {
          "lastname": "Einstein",
          "firstname": "Albert"
     },
     "noUrls": true
}
```
## **Example 1:**

This sample demonstrates the use of the where and orderBy parameters in the body. https://<Hostname>/AppServer/api/entities/Person?limit=2

## **Body:**

```
"where": "UID_Department in (Select UID_Department from Department
where DepartmentName = 'Service & Support')",
"orderBy": "LastName ASC, FirstName DESC"
```
}

{

## **Response:**

[{

```
"uri": "https://<Hostname>/AppServer/api/entity/Person/20bac746-2121-
4b24-a4dc-918b69584272",
```

```
"display": "Ackermann, Steffen (STEFFENA)",
```
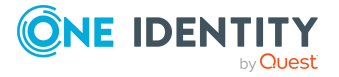

```
"longDisplay": "Ackermann, Steffen (STEFFENA)",
     "values": {
          "CentralAccount": "STEFFENA",
          "FirstName": "Steffen",
          "InternalName": "Ackermann, Steffen",
          "LastName": "Ackermann",
          "UID_Person": "20bac746-2121-4b24-a4dc-918b69584272",
          "XMarkedForDeletion": 0
     }},
     {
     "uri": "https://<Hostname>/AppServer/api/entity/Person/f45092af-4725-
     4f99-b87c-00de84b7dcd7",
     "display": "Becker, Robert (ROBERTB4)",
     "longDisplay": "Becker, Robert (ROBERTB4)",
     "values": {
          "CentralAccount": "ROBERTB4",
          "FirstName": "Robert",
          "InternalName": "Becker, Robert",
          "LastName": "Becker",
          "UID_Person": "f45092af-4725-4f99-b87c-00de84b7dcd7",
          "XMarkedForDeletion": 0
     }
}]
```
## **Example 2:**

This sample demonstrates the use of the parameter noUrls=true while using the same parameters as in example 1.

https://<Hostname>/AppServer/api/entities/Person?limit=2&noUrls=true

**Body:**

{

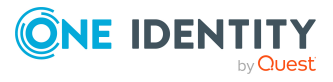

```
"where": "UID_Department in (Select UID_Department from Department
     where DepartmentName = 'Service & Support')",
     "orderBy": "LastName ASC, FirstName DESC"
}
Response:
[{
     "display": "Ackermann, Steffen (STEFFENA)",
     "longDisplay": "Ackermann, Steffen (STEFFENA)",
     "values": {
          "CentralAccount": "STEFFENA",
          "FirstName": "Steffen",
          "InternalName": "Ackermann, Steffen",
          "LastName": "Ackermann",
          "UID_Person": "20bac746-2121-4b24-a4dc-918b69584272",
          "XMarkedForDeletion": 0
     }},
     {
     "display": "Becker, Robert (ROBERTB4)",
     "longDisplay": "Becker, Robert (ROBERTB4)",
     "values": {
          "CentralAccount": "ROBERTB4",
          "FirstName": "Robert",
          "InternalName": "Becker, Robert",
          "LastName": "Becker",
          "UID_Person": "f45092af-4725-4f99-b87c-00de84b7dcd7",
          "XMarkedForDeletion": 0
     }
}]
```
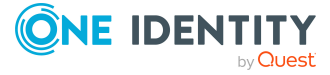

# <span id="page-32-0"></span>**Get count of collection using GET method**

To get only the count for a list of entities using the GET method, use the URL <baseURL>/api/entities/{table}/count.

Query parameters to be used in WHERE clauses and predefined WHERE clauses can be provided in the form @paramname=value. Per default they have the type string. Additionally, it is possible to pass the type with the name: @otherParam[int]=3. Types originate from DbVal class.

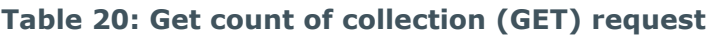

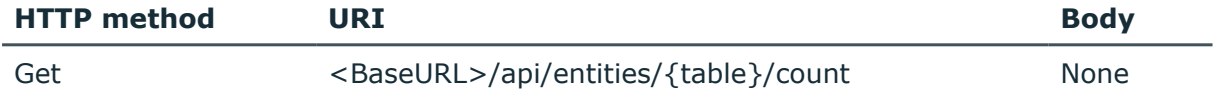

## **Table 21: Get count of collection (GET) parameters**

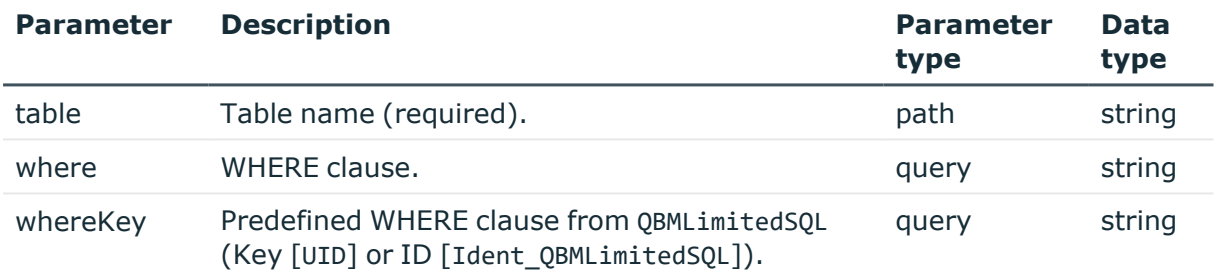

## **Response schema:**

Count(integer)

## **Example:**

This sample demonstrates the use of the query by example parameters. https://<Hostname>/AppServer/api/entities/Person/count?lastname=adams

#### **Response:**

2

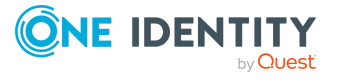

# <span id="page-33-0"></span>**Get count of collection using POST method**

To get only the count for a list of entities using the POST method, use the URL <baseURL>/api/entities/{table}/count.

## **Table 22: Get count of collection (POST) request**

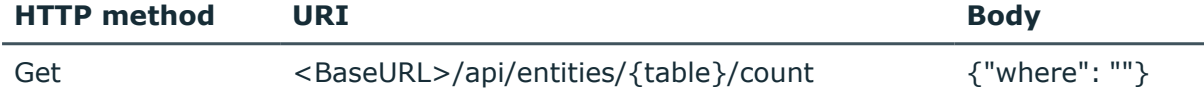

## **Table 23: Get count of collection (POST) parameters**

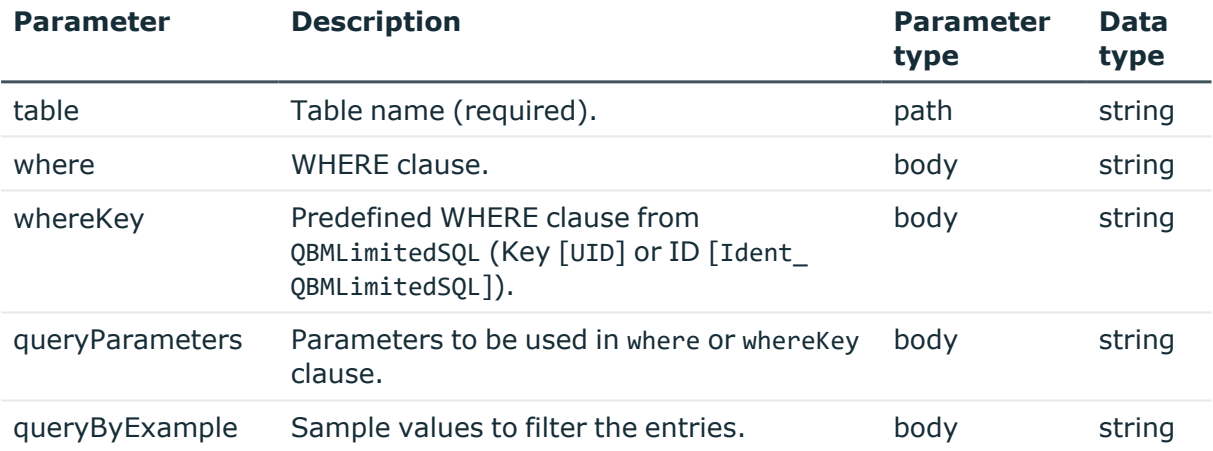

## **Body schema:**

```
CollectionQueryCountParms{
     where string
          WHERE clause.
     whereKey string
          Predefined WHERE clause from QBMLimitedSQL.
     queryParameters {
          Parameters to be used in where or whereKey clause.
     }
     queryByExample {
          Sample values to filter the entries.
     }
}
```
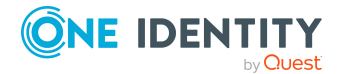

## **Response schema:**

```
Count(integer)
```

```
Example: Body
{
     "where": "string",
     "whereKey": "string",
     "queryParameters": {
          "lastname": "Miller",
          "age": 42
     },
     "queryByExample": {
          "lastname": "Einstein",
          "firstname": "Albert"
     }
}
```
## **Example:**

https://<Hostname>/AppServer/api/entities/Person/count

## **Body:**

{"where": "LastName=adams"}

## **Response:**

2

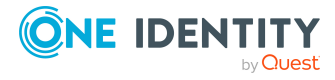

# **Single entities**

<span id="page-35-0"></span>The following APIs are used to handle entities of One Identity Manager. You can create, read, update, and delete single entities as well as call methods of an entity and generate events.

## **Detailed information about this topic**

- [Create](#page-35-1) a single entity on page 36
- Create a batch of single [entities](#page-37-0) on page 38
- $\cdot$  Get a [single](#page-40-0) entity on page 41
- [Change](#page-42-0) a single entity on page 43
- [Change](#page-43-0) a batch of single entities
- $\cdot$  [Delete](#page-47-0) a single entity on page 48
- Delete a batch of single [entities](#page-48-0) on page 49
- Call a [method](#page-49-0) on an entity on page 50
- [Generate](#page-51-0) an event for an entity on page 52

# <span id="page-35-1"></span>**Create a single entity**

To create a single entity, use the URL <br/>baseURL>/api/entity/{table}.

## **Table 24: Create single entity request**

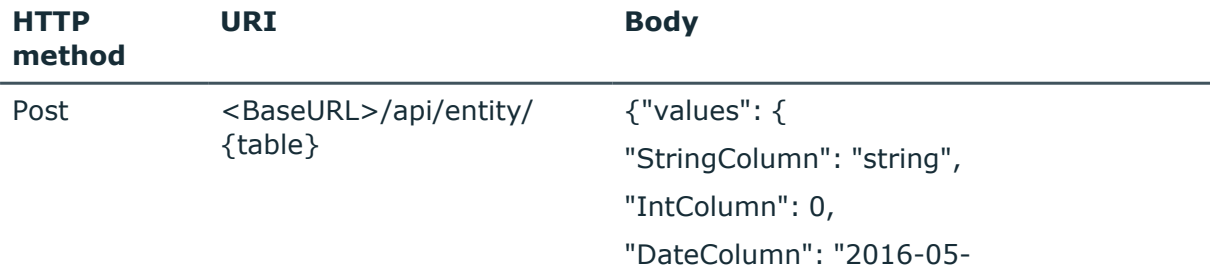

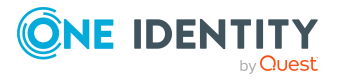

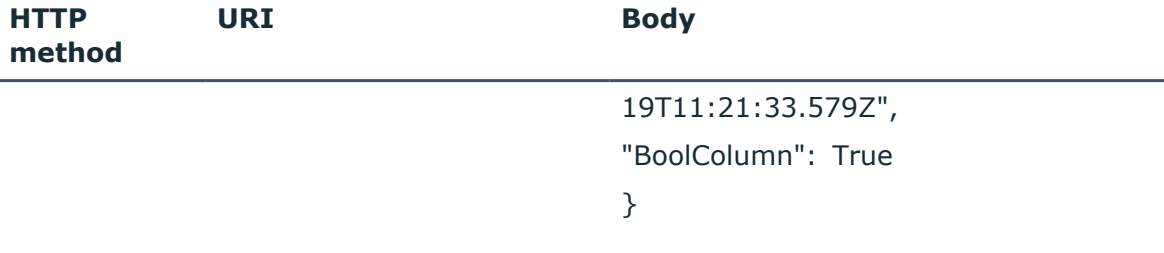

#### **Table 25: Create single entity parameters**

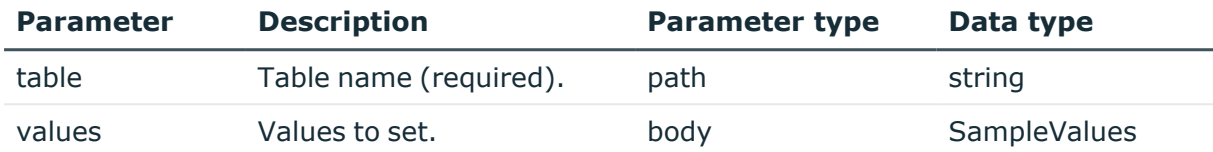

## **Body schema:**

```
SingleChangeBody {
```

```
values(SampleValues, optional)
```

```
}
```

```
SampleValues {
     StringColumn(string, optional),
     IntColumn(integer, optional),
     DateColumn(date - time, optional),
     BoolColumn (boolean, optional)
```
}

## **Response schema:**

```
CreateSingleResult {
     uid (string, optional),
     uri (string, optional)
```
}

## **Example:**

https://<Hostname>/AppServer/api/entity/Person

#### **Body:**

{

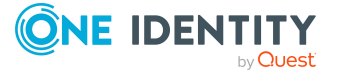

```
"values": {
          "FirstName": "Jeremia",
          "LastName": "Bodewell",
          "IsExternal": True,
          "BirthDate": "1993-05-14",
          "Gender": 1
     }
}
Response:
{
     "uid": "83b10e84-c64e-4f9f-9ecb-2d0d7c94e8ec",
     "uri": "https://<Hostname>/AppServer/api/entity/Person/83b10e84-c64e-
     4f9f-9ecb-2d0d7c94e8ec"
}
```
# <span id="page-37-0"></span>**Create a batch of single entities**

To create a batch single entity, use the URL <br/>baseURL>/api/entities.

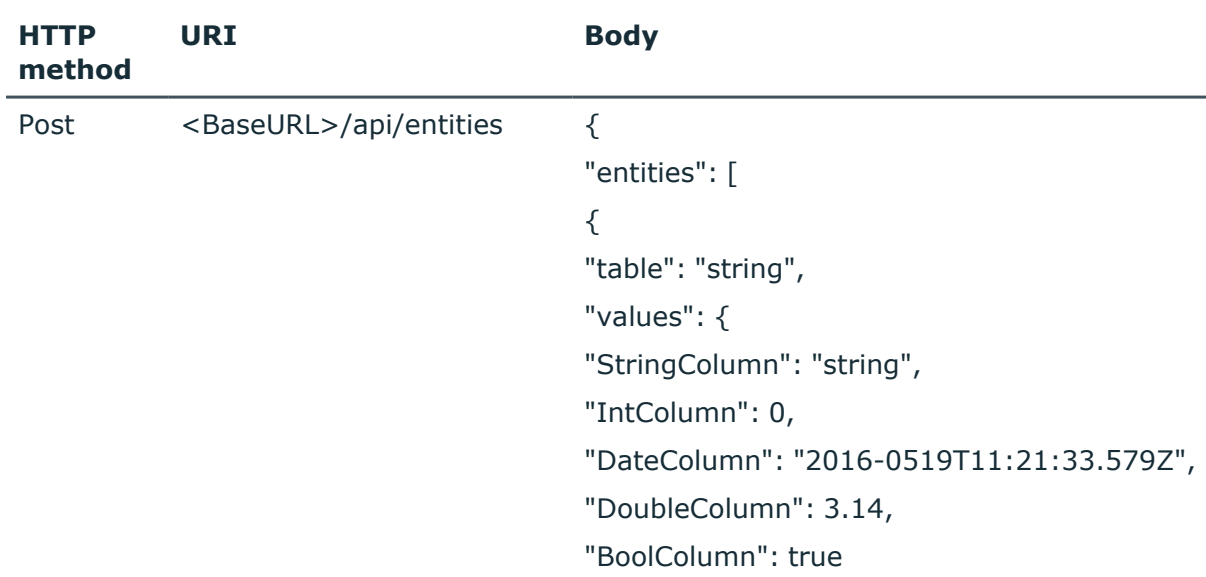

#### **Table 26: Create a batch of single entities request**

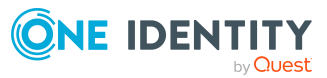

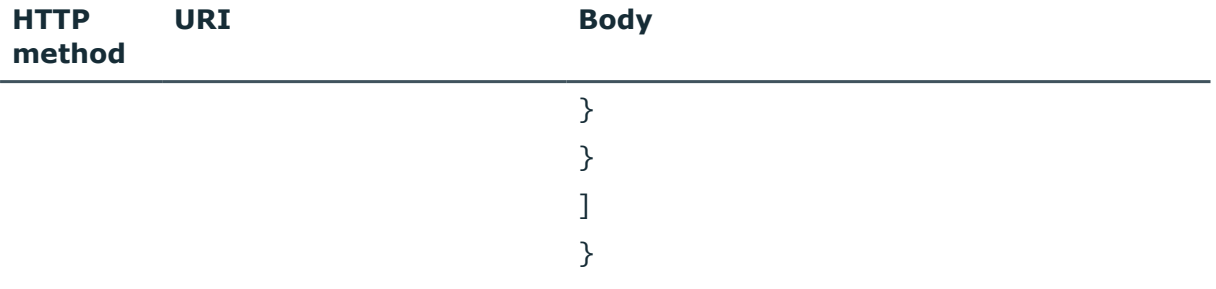

#### **Table 27: Create a batch of single entities parameters**

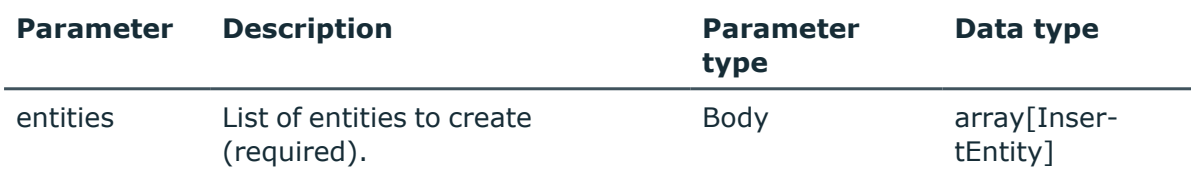

## **Body schema:**

```
BulkChangeBodyInsert {
     entities(array[InsertEntity])
}
InsertEntity {
     table(string),
     values(SampleValues, optional)
}
SampleValues {
     StringColumn(string, optional),
     IntColumn(integer, optional),
     DateColumn(date - time, optional),
     BoolColumn (boolean, optional)
}
```
## **Response schema:**

```
CreateBulkResult {
     entities(Array[UidAndUri])
UidAndUri {
     uid (string, optional),
     uri (string, optional)
}
```
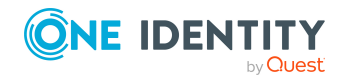

## **Example:**

```
https://<Hostname>/AppServer/api/entities
```
## **Body:**

```
{
     "entities": [
          {
          "table": "Person",
          "values": {
               "FirstName": "Jeremia",
               "LastName": "Bodewell",
               "IsExternal": True,
               "BirthDate": "1993-05-14",
               "Gender": 1
                }
          },
          {
          "table": "Person",
          "values": {
                "FirstName": "Rose",
               "LastName": "Gladstone",
               "IsExternal": False,
                "BirthDate": "1991-03-21",
               "Gender": 2
                }
          }
     ]
}
Response:
{
     "entities": [
```
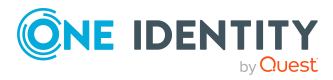

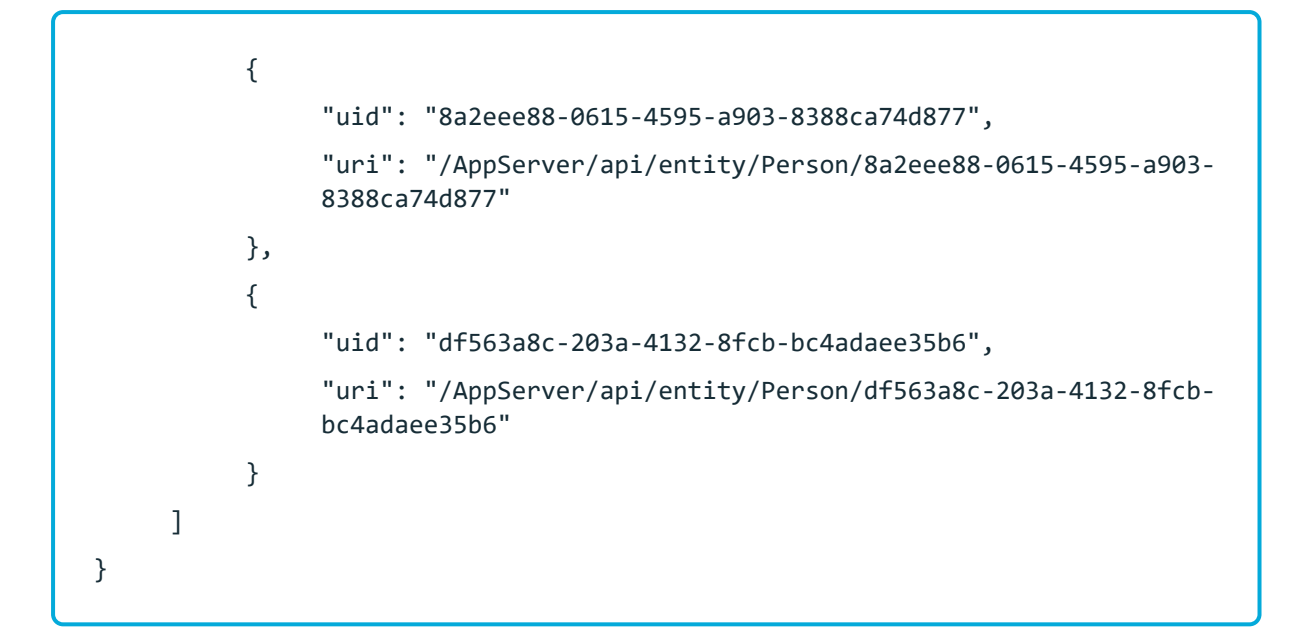

# <span id="page-40-0"></span>**Get a single entity**

To get a single entity, use the URL <br/> <br/>kbaseURL>/api/entity/{table}/{uid}.

### **Table 28: Get single entity request**

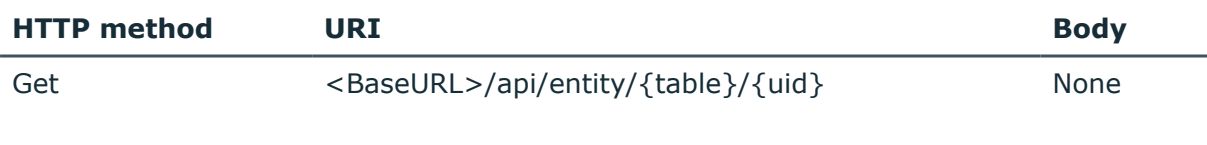

## **Table 29: Get single entity parameters**

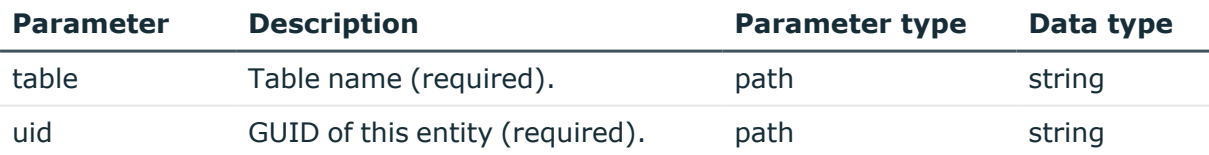

## **Response schema:**

```
SingleEntry {
     uri (string),
     uid (string, optional),
     display (string, optional),
     values (SampleValues, optional),
     links (Array[Link], optional)
```
}

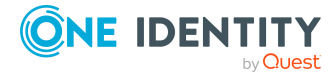

```
SampleValues {
     StringColumn (string, optional),
     IntColumn (integer, optional),
     DateColumn (date-time, optional),
     BoolColumn (boolean, optional)
}
Link {
     name (string, optional)
```
}

## **Example:**

```
https://<Hostname>/AppServer/api/entity/Person/83b10e84-c64e-4f9f-9ecb-
2d0d7c94e8ec
```
#### **Response:**

```
{
```

```
"uri": "https://<Hostname>/AppServer/api/entity/Person/83b10e84-c64e-
4f9f-9ecb-2d0d7c94e8ec",
"display": "Bodewell, Jeremia (JEREMIAB)",
"values": {
     "ApprovalState": 0,
     "AuthentifierLogins": "",
     "BirthDate": "1993-05-14T00:00:00.0000000Z",
     "Building": "",
     "CanonicalName": "",
     "CentralAccount": "JEREMIAB",
     "CentralPassword": "",
     "CentralSAPAccount": "BODEWELJ",
     ...
     "XObjectKey": "<Key><T>Person</T><P>83b10e84-c64e-4f9f-9ecb-
     2d0d7c94e8ec</P></Key>",
     "XTouched": "",
     "XUserInserted": "<user name>",
```
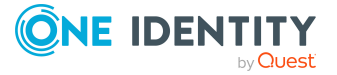

```
"XUserUpdated": "<user name>",
          "ZIPCode": ""
     }
}
```
# <span id="page-42-0"></span>**Change a single entity**

To change a single entity, use the URL <br/> <br/>kbaseURL>/api/entity/{table}/{uid}.

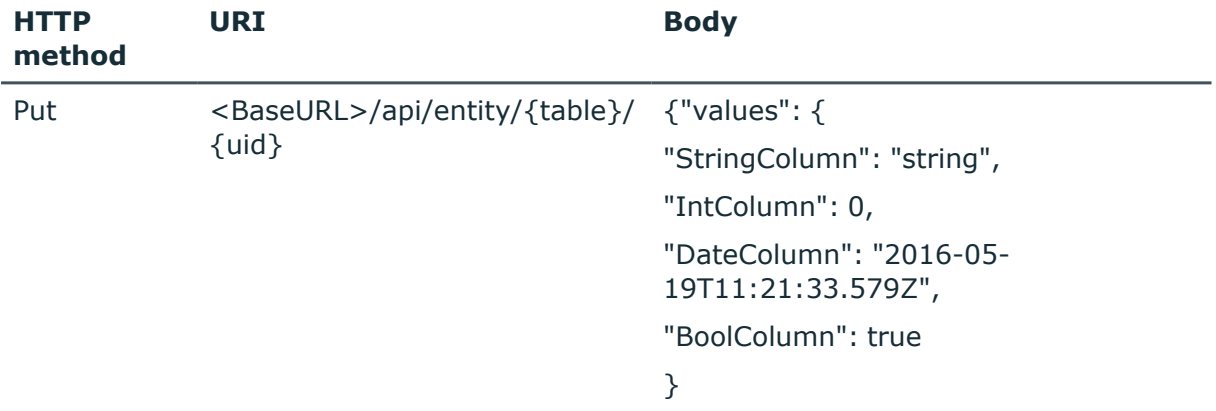

## **Table 30: Change single entity request**

#### **Table 31: Change single entity parameters**

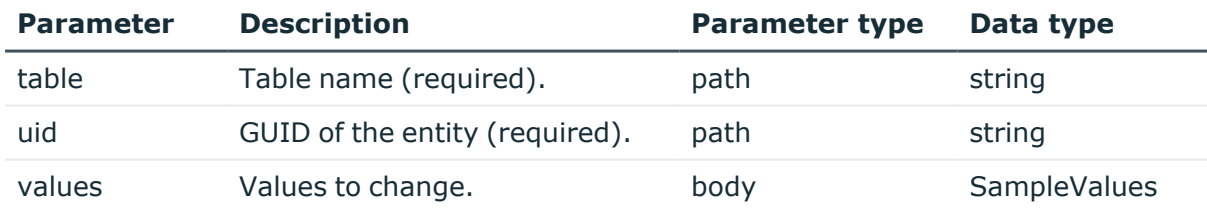

## **Body schema:**

```
SingleChangeBody {
     values(SampleValues, optional)
}
SampleValues {
     StringColumn(string, optional),
     IntColumn(integer, optional),
```
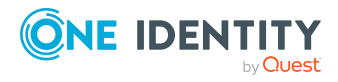

**43**

```
DateColumn(date - time, optional),
BoolColumn (boolean, optional)
```
}

#### **Response schema:**

{}

## **Example:**

```
https://<Hostname>/AppServer/api/entity/Person/83b10e84-c64e-4f9f-9ecb-
2d0d7c94e8ec
```
#### **Body:**

```
{
     "values": {
          "LastName": "Garibaldi",
          "IsExternal": false,
          "UID_Locality": "83615878-7205-408d-a5fa-f260840c867c"
     }
}
Response Code:
200
Response:
{}
```
# <span id="page-43-0"></span>**Change a batch of single entities**

To change a single entity, use the URL <br/>baseURL>/api/entities.

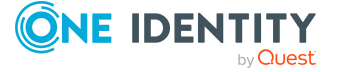

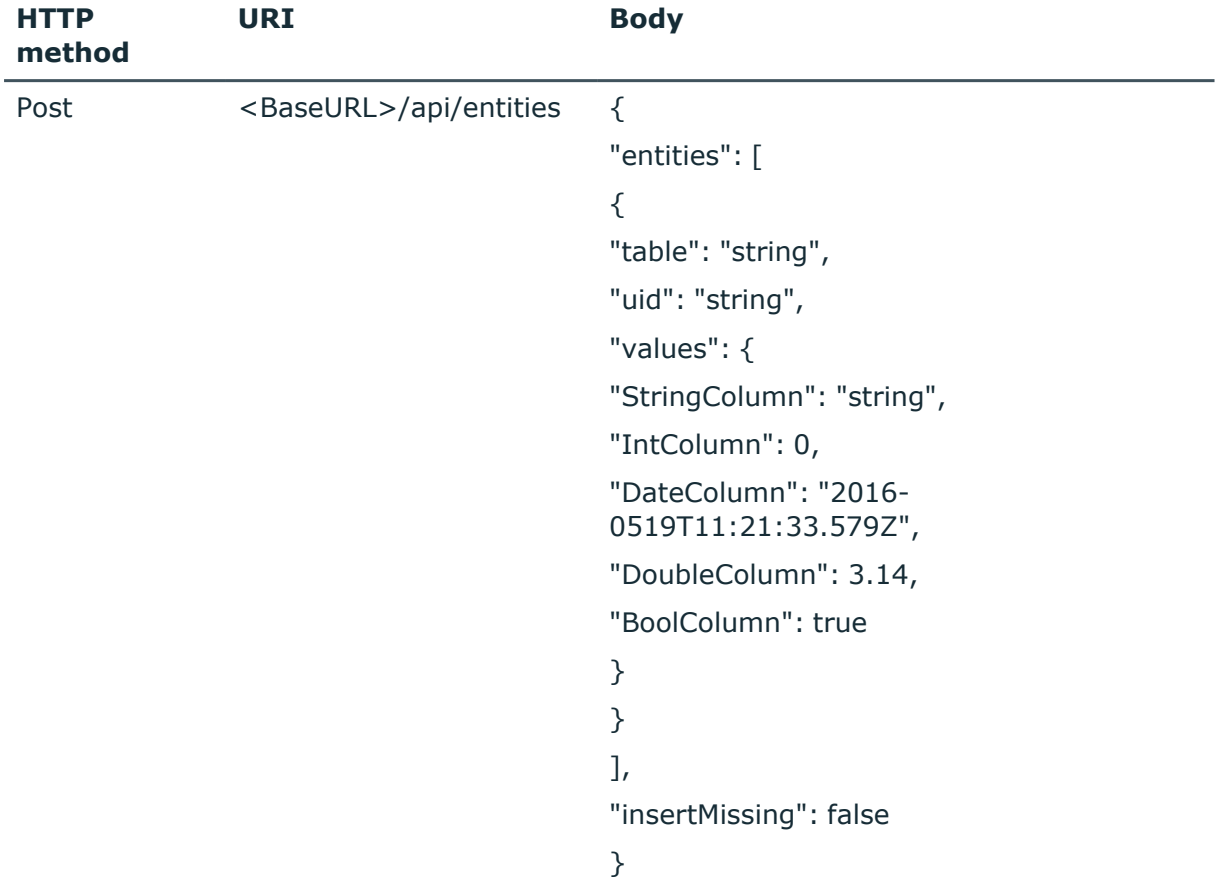

## **Table 32: Change a batch of single entities request**

## **Table 33: Change a batch of single entities parameters**

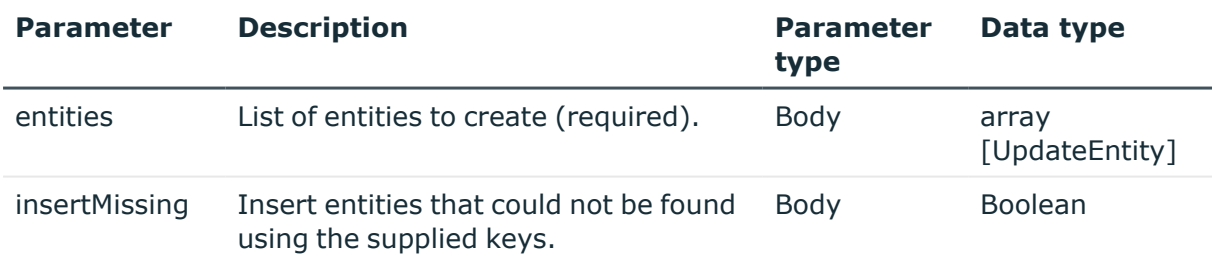

## **Body schema:**

```
BulkChangeBodyUpdate {
```

```
entities(Array[UpdateEntity]),
```
insertMissing(boolean,default: false)

```
}
```

```
UpdateEntity {
```
table(string),

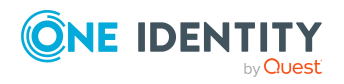

```
uid(string),
     values(SampleValues, optional)
}
SampleValues {
     StringColumn(string, optional),
     IntColumn(integer, optional),
     DateColumn(date - time, optional),
     BoolColumn (boolean, optional)
}
```
## **Response Code:**

204

## **Example 1:**

This sample demonstrates the change of existing entities while omitting the insertMissing parameter in the body.

```
https://<Hostname>/AppServer/api/entities
```

```
Body:
```
{

```
"entities": [
     {
     "table": "Person",
     "uid": "8a2eee88-0615-4595-a903-8388ca74d877",
     "values": {
          "LastName": "Coleman",
          "IsExternal": false,
          "ExitDate": "2032-12-31"
          }
     },
     {
     "table": "Person",
     "uid": "df563a8c-203a-4132-8fcb-bc4adabb35b6",
```
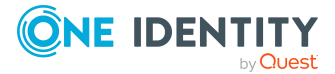

```
"values": {
               "FirstName": "Rosalie",
               "LastName": "Meyer",
               "IsExternal": True,
               "BirthDate": "1991-03-21",
               "Gender": 2,
               "ExitDate": "2032-12-31",
               }
          }
     ]
}
Response Code:
204
```
## **Example 2:**

This sample demonstrates the change of existing entities using the insertMissing parameter in the body to create non-existing entities.

```
https://<Hostname>/AppServer/api/entities
```
## **Body:**

{

```
"entities": [
     {
     "table": "Person",
     "uid": "8a2eee88-0615-4595-a903-8388ca74d877",
     "values": {
          "FirstName": "Jeremy",
          "LastName": "Coleman",
          "IsExternal": false,
```
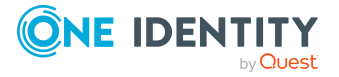

```
"ExitDate": "2032-12-31"
               }
          },
          {
          "table": "Person",
          "uid": "df563a8c-203a-4132-8fcb-bc4adaee35b6",
          "values": {
               "FirstName": "Rosalie",
               "LastName": "Meyer",
               "IsExternal": True,
               "ExitDate": "2032-12-31",
               }
          }
     ]
     "insertMissing": True
}
Response Code:
204
```
# <span id="page-47-0"></span>**Delete a single entity**

To delete a single entity, use the URL <br/>baseURL>/api/entity/{table}/{uid}.

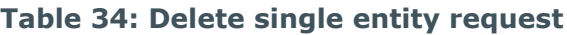

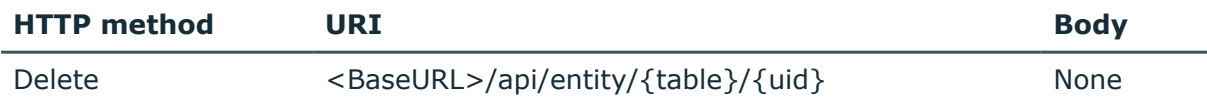

#### **Table 35: Delete single entity parameters**

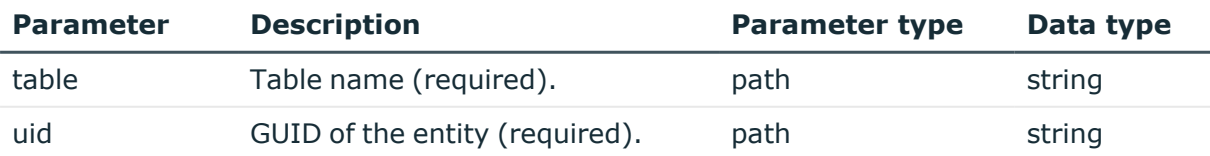

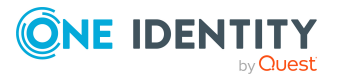

## **Response schema:**

{}

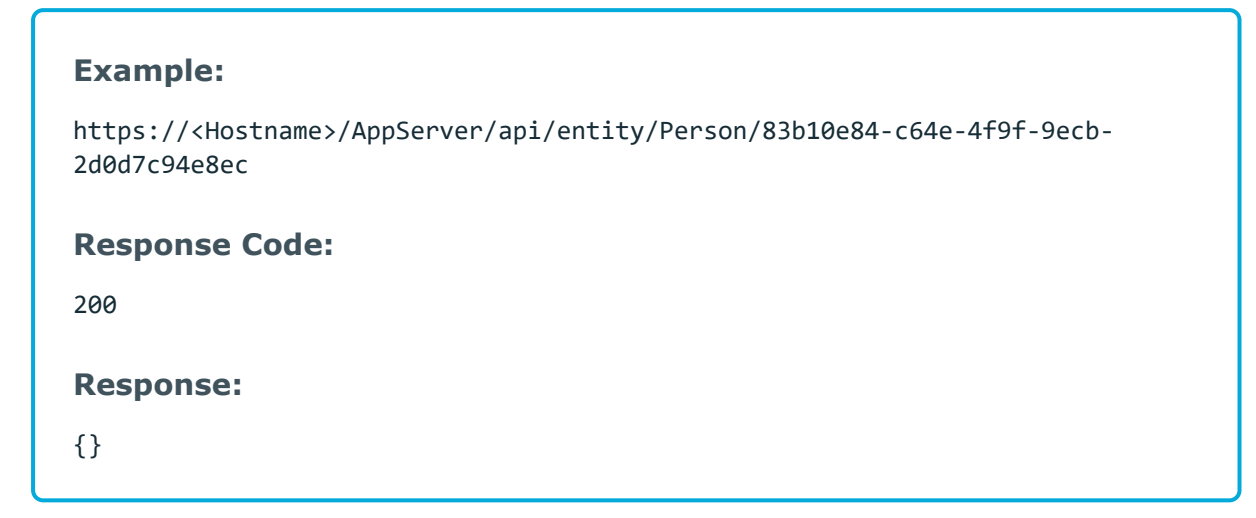

# <span id="page-48-0"></span>**Delete a batch of single entities**

To delete a single entity, use the URL <br/>baseURL>/api/entities.

## **Table 36: Delete a batch of single entities request**

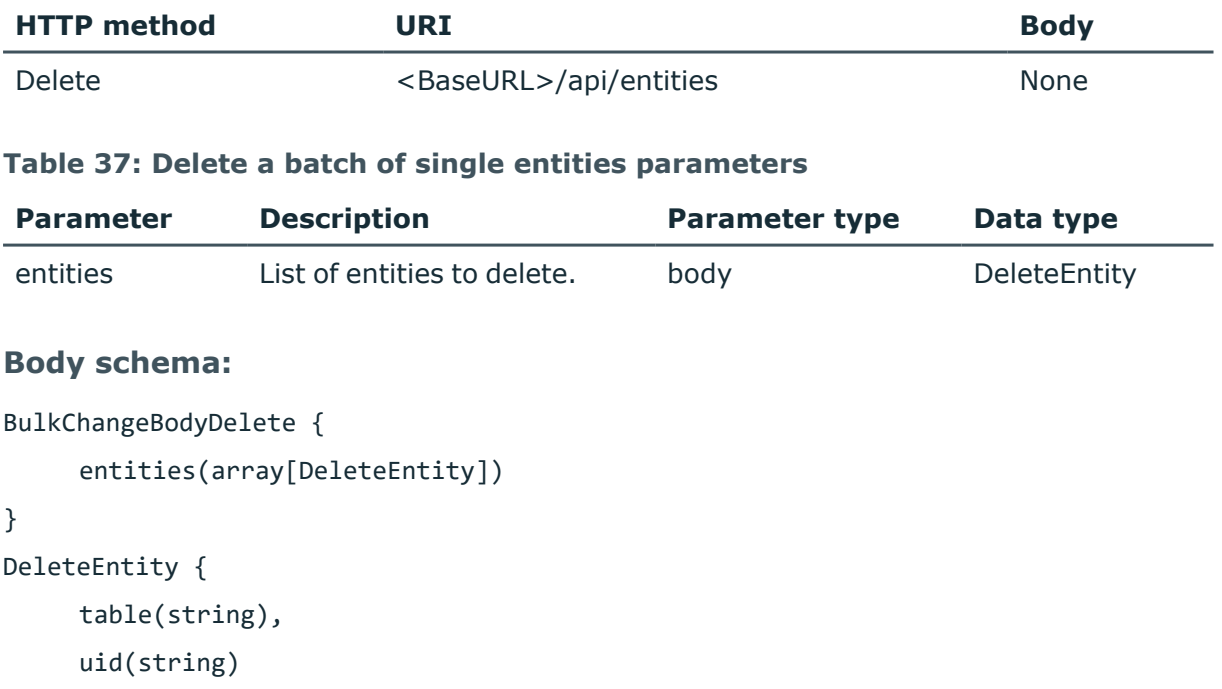

```
}
```
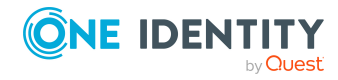

## **Response code:**

204

```
Example:
https://<Hostname>/AppServer/api/entities
Body:
{
     "entities": [
          {
               "table": "Person",
               "uid": "8a2eee88-0615-4595-a903-8388ca74d877"
          },
          {
               "table": "Person",
               "uid": "df563a8c-203a-4132-8fcb-bc4adaee35b6"
          }
     ]
}
Response Code:
204
```
# <span id="page-49-0"></span>**Call a method on an entity**

This URL can be used to call a method on an entity. The entity will be saved automatically if required.

NOTE: This request type is able to run customizer or dialog methods for an entity. Note that currently only those methods are supported that do not return a value. The method name matching is processed for customizer methods first. If none are found, the system continues the matching using the dialog methods.

To call a method on an entity, use the URL <br/>kbaseURL>/api/entity/{table}/{uid}/method/ {methodName}.

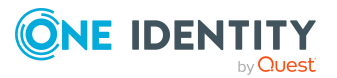

#### **Table 38: Call method request**

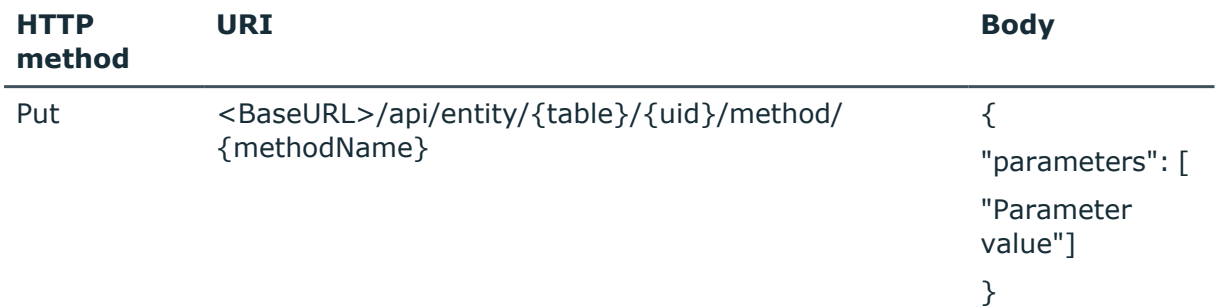

### **Table 39: Call method parameters**

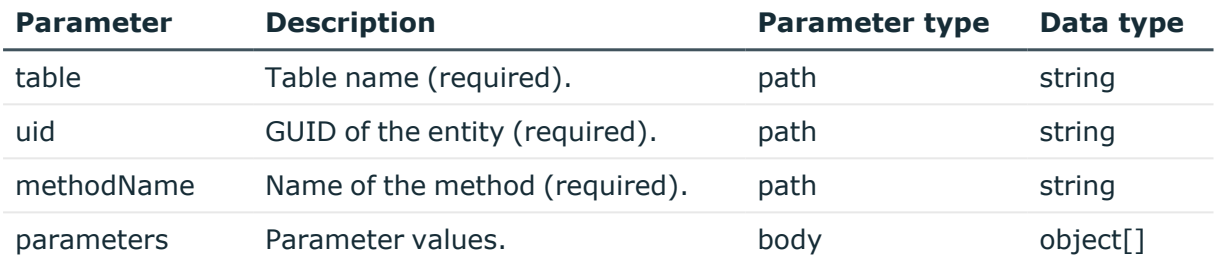

## **Body schema:**

```
parameters {
```

```
parameters (object, optional)
```
}

## **Example 1:**

Run a customizer method on an entity.

https://<Hostname>/AppServer/api/entity/Person/7f6bcca9-05dc-4857-9dc5 eff915590752/method/ExecuteTemplates

## **Response Code:**

204

## **Example 2:**

Run a customizer method on an entity that takes some input parameters.

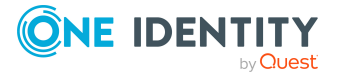

Single entities

```
https://<Hostname>/AppServer/api/entity/Person/9ec76ebd-2024-4a10-a079-
948414c8b2c0/method/DelegateElement
Body:
{
     "parameters": [
          "f79c30fd-87bb-4958-a812-0683ddcac7c9",
          "<Key><T>HelperHeadPerson</T><P>d4943ffc-d453-4611-8365-
          4ba394558b15</P><P>9ec76ebd-2024-4a10-a079-
          948414c8b2c0</P></Key>",
          "2016-05-31",
          "2016-08-01",
          true,
          false,
          "",
          "Is on sick leave."
     ]
}
Response Code:
204
```
# <span id="page-51-0"></span>**Generate an event for an entity**

This URL can be used to generate an event for an entity. Additional generation parameters can be provided.

NOTE: The authenticated user must be entitled to use the program function **Allow to trigger any events from the frontend** in order to call an event on an entity.

To generate an event for an entity, use the URL <br/>baseURL>/api/entity/{table}/ {uid}/event/{eventName}.

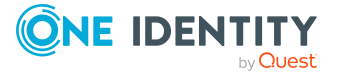

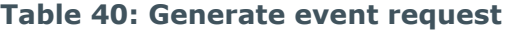

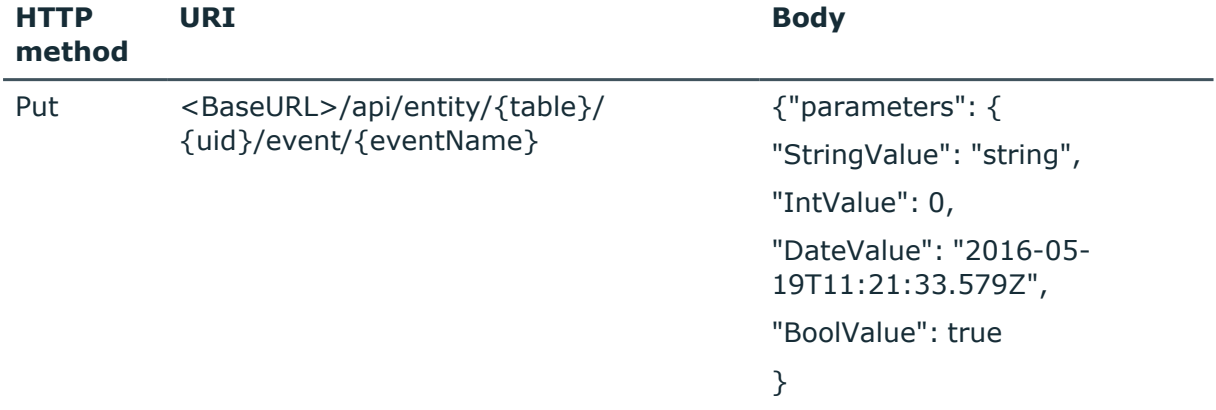

#### **Table 41: Generate event parameters**

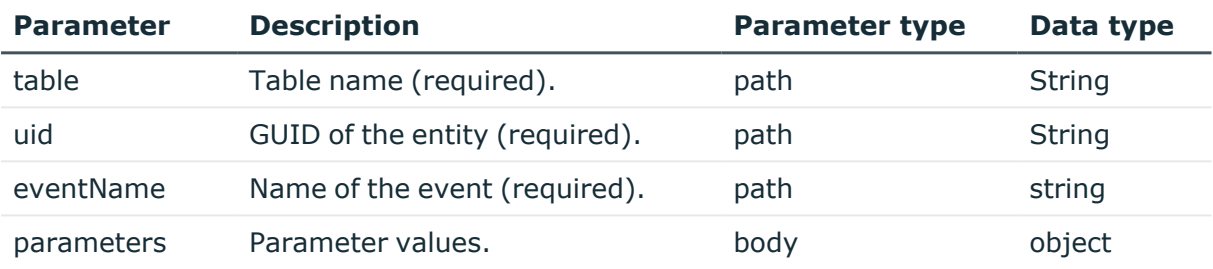

## **Body schema:**

```
GenerationParameters {
     parameters (SampleGenerationParameters, optional)
```
#### }

```
SampleGenerationParameters {
```

```
StringValue(string, optional),
IntValue(integer, optional),
DateValue(date - time, optional),
BoolValue (boolean, optional)
```
#### }

#### **Example:**

Generate an event for an entity and specify some additional generation parameters.

https://<Hostname>/AppServer/api/entity/Person/6ecb123a-0c8c-4eec-bded-2c4909b886f5/event/DelegateAsync

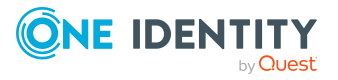

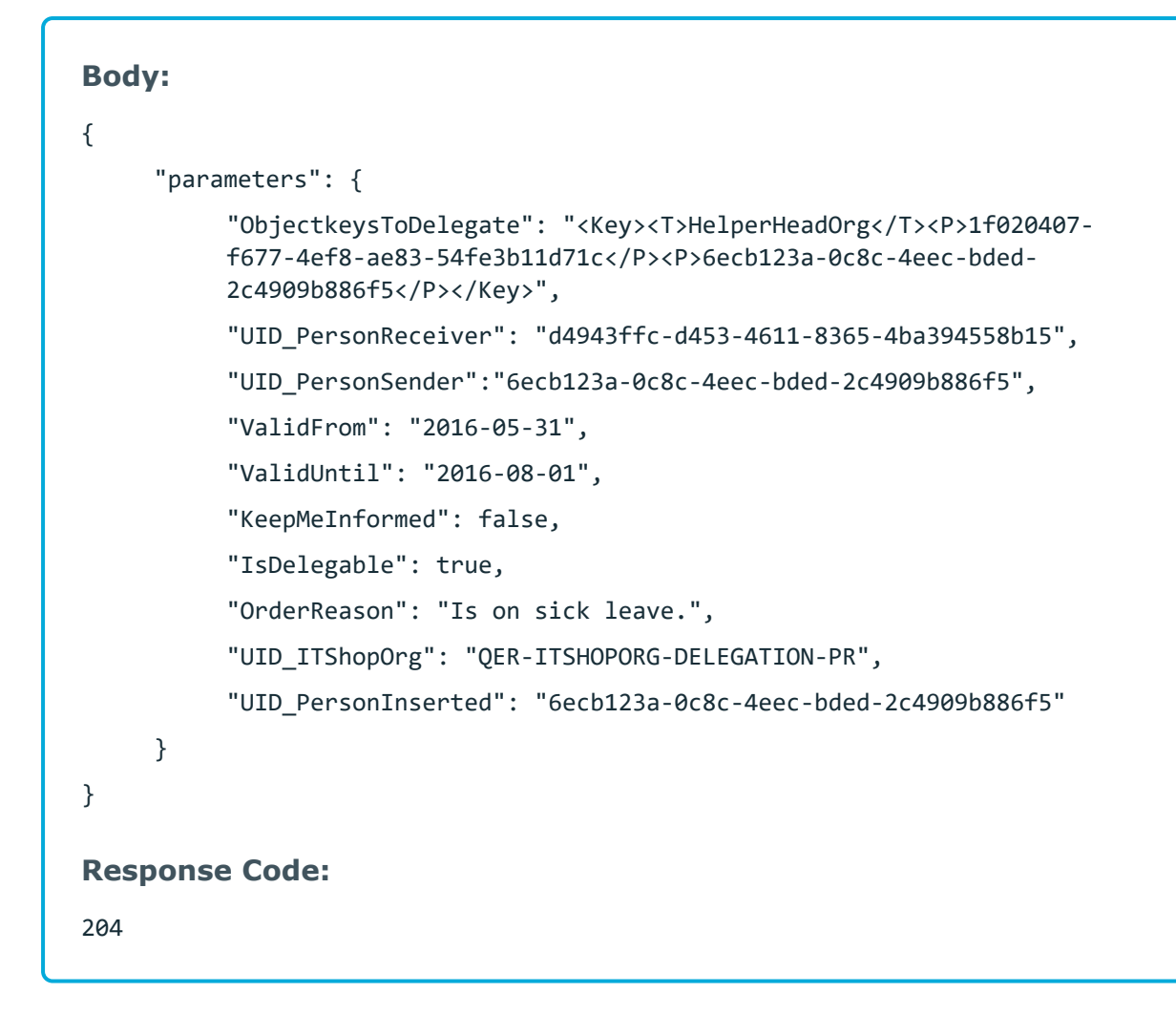

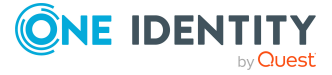

# **Assignments**

**4**

<span id="page-54-0"></span>The following APIs are used to handle assignments in member tables for the entities of One Identity Manager.

## **Detailed information about this topic**

- Get [assignments](#page-54-1) for a specific entity on page 55
- Add [assignments](#page-57-0) on page 58
- $\cdot$  Remove [assignments](#page-59-0) on page 60

# <span id="page-54-1"></span>**Get assignments for a specific entity**

To get a list of assignments for a specific entity, use the URL <br/>baseURL>/api/assignments/ {table}/{column}/{uid}.

Query parameters to be used in WHERE clauses and predefined WHERE clauses can be provided in the form @paramname=value. Per default they have the type string. Additionally, it is possible to pass the type with the name: @otherParam[int]=3. Types originate from DbVal class.

#### **Table 42: Get assignments request**

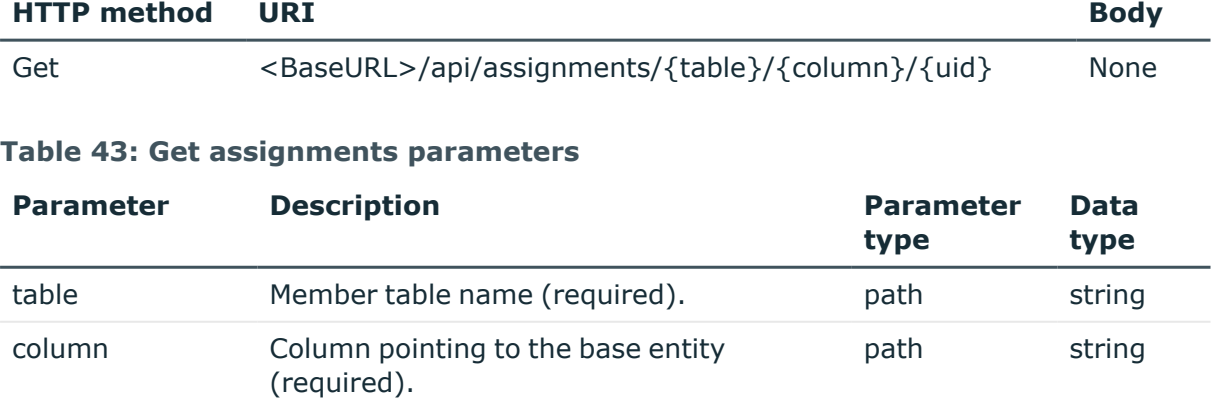

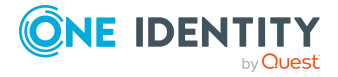

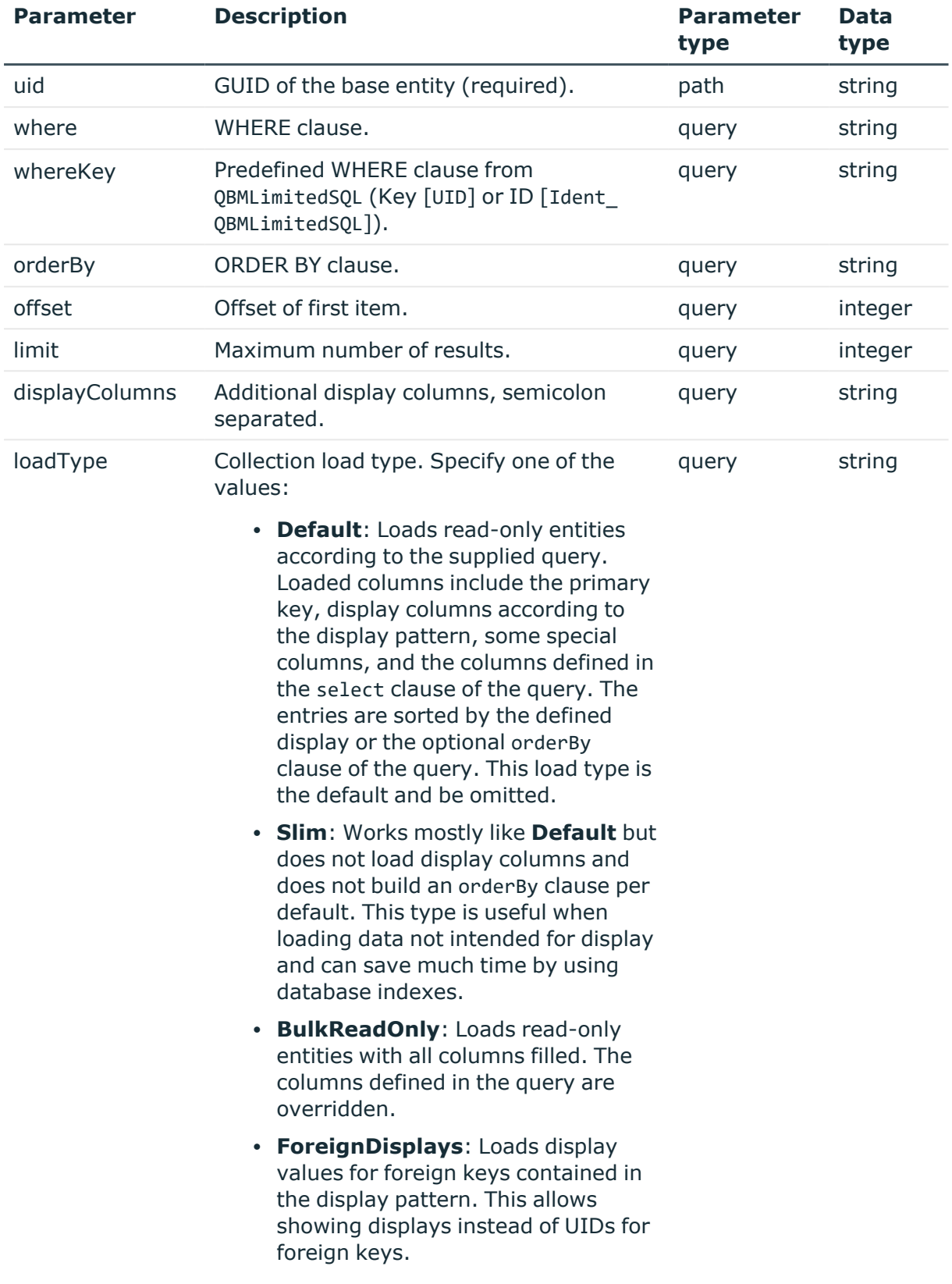

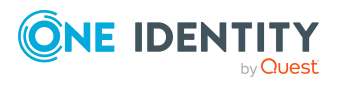

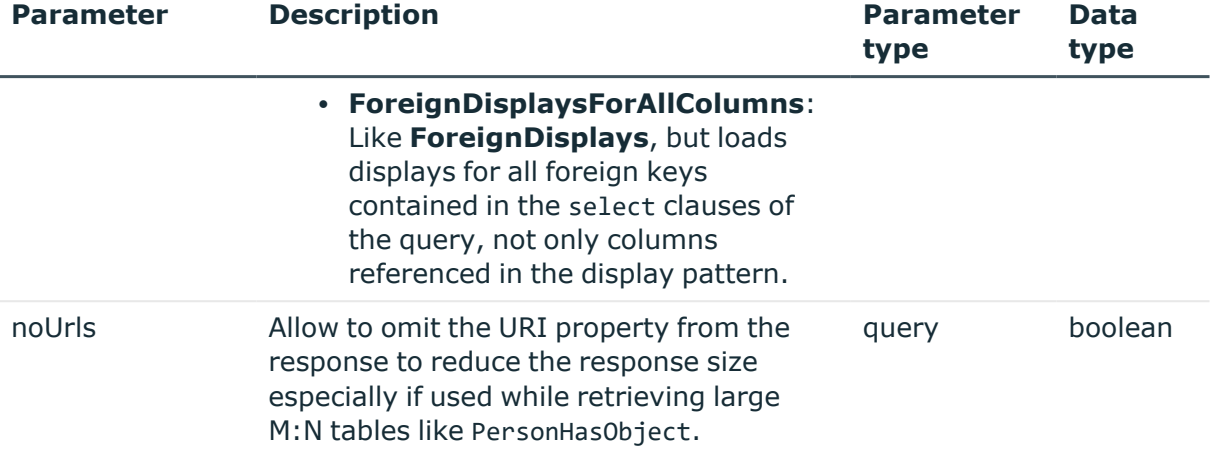

## **Response schema:**

```
array {
```

```
href(string),
title(string),
uid(string)
```

```
}
```
## **Example:**

```
https://<Hostname>/AppServer/api/assignments/PersonInOrg/UID_Org/007b7087-
6881-44e7-8954-82374340718f?limit=2
Response:
\Gamma{
          "href": "https://<Hostname>/AppServer/api/entity/Person/a9c6bc62-
          3f77-453f-b774-3afd9d4d19e0",
          "title": "Abbey, Jenna (JENNAA) - KAGU Org",
          "uid": "a9c6bc62-3f77-453f-b774-3afd9d4d19e0"
     },
     {
          "href": "https://<Hostname>/AppServer/api/entity/Person/be514f69-
          fc8f-49c0-a791-2b79b8f5cbdf",
```
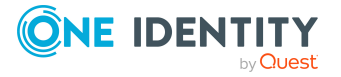

```
"title": "Abbott, James (JAMESA) - KAGU Org",
     "uid": "be514f69-fc8f-49c0-a791-2b79b8f5cbdf"
}
```
# <span id="page-57-0"></span>**Add assignments**

]

To add a list of assignments for a specific entity, use the URL <br/>baseURL>/api/assignments/ {table}/{column}/{uid}.

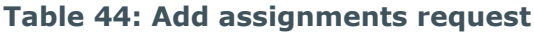

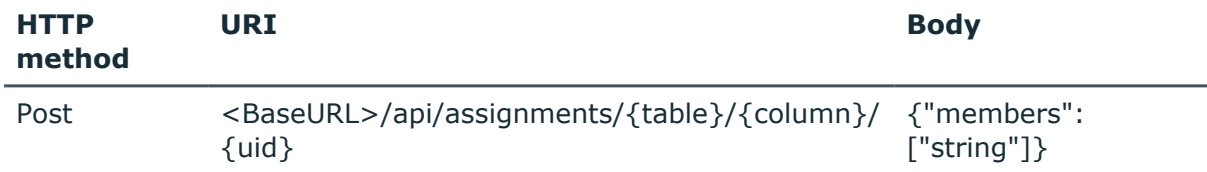

#### **Table 45: Add assignments parameters**

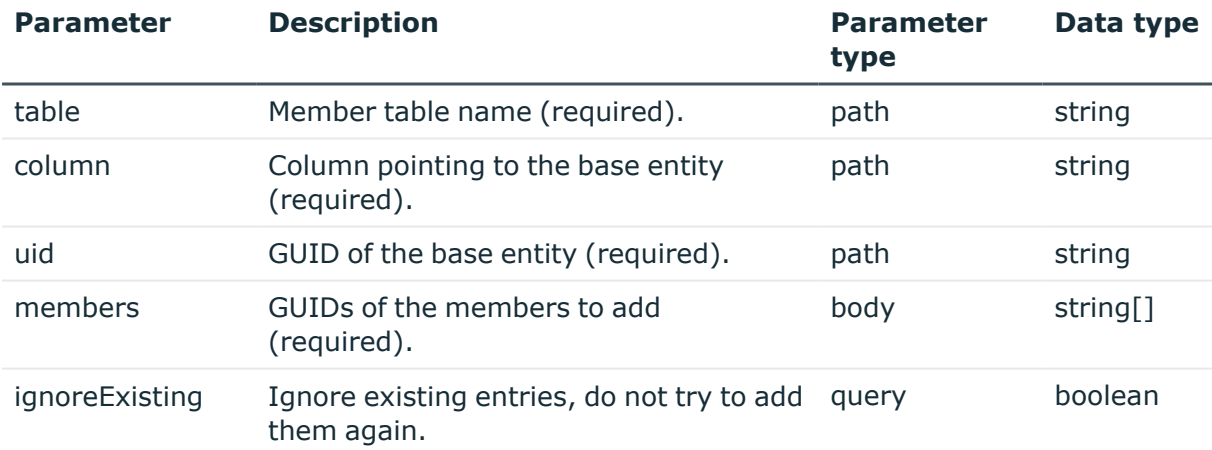

#### **Response schema:**

```
AssignmentResult {
     assigned (int, optional),
     removed (int, optional),
     alreadyAssigned (Array[string], optional)
```
}

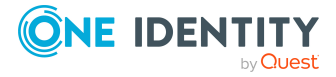

## **Example 1:**

```
https://<Hostname>/AppServer/api/assignments/PersonInOrg/UID_Org/007b7087-
6881-44e7-8954-82374340718f
```
#### **Body:**

```
{"members": [
     "31d99791-d658-40d7-b5e5-58eecf998797",
     "40e43904-4958-4bce-915b-f77bab675f06",
     "7c21b251-d774-4616-bc3a-b91506ddb23b"]
```

```
}
```
#### **Response:**

#### {

```
"assigned": 3,
"removed": 0
```

```
}
```
## **Example 2:**

```
https://<Hostname>/AppServer/api/assignments/PersonInOrg/UID_Org/007b7087-
6881-44e78954-82374340718f?ignoreExisting=true
```
#### **Body:**

{

```
{"members": [
     "31d99791-d658-40d7-b5e5-58eecf998797",
     "40e43904-4958-4bce-915b-f77bab675f06",
     "7c21b251-d774-4616-bc3a-b91506ddb23b"]
}
Response:
```
"assigned": 0,

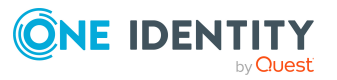

```
"removed": 0,
     "alreadyAssigned": [
          "31d99791-d658-40d7-b5e5-58eecf998797",
          "40e43904-4958-4bce-915b-f77bab675f06",
          "7c21b251-d774-4616-bc3a-b91506ddb23b"]
}
```
## <span id="page-59-0"></span>**Remove assignments**

To remove a list of assignments for a specific entity, use the URL <baseURL>/api/assignments/{table}/{column}/{uid}.

#### **Table 46: Remove assignments request**

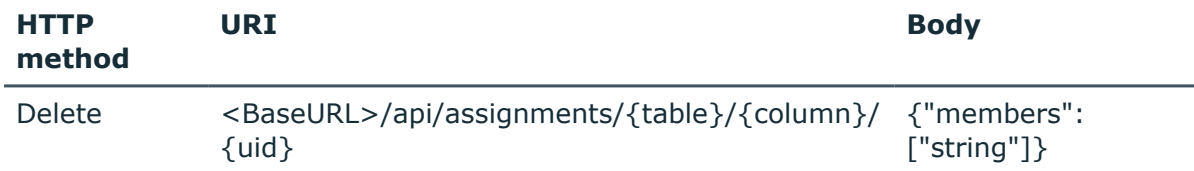

#### **Table 47: Remove assignments parameters**

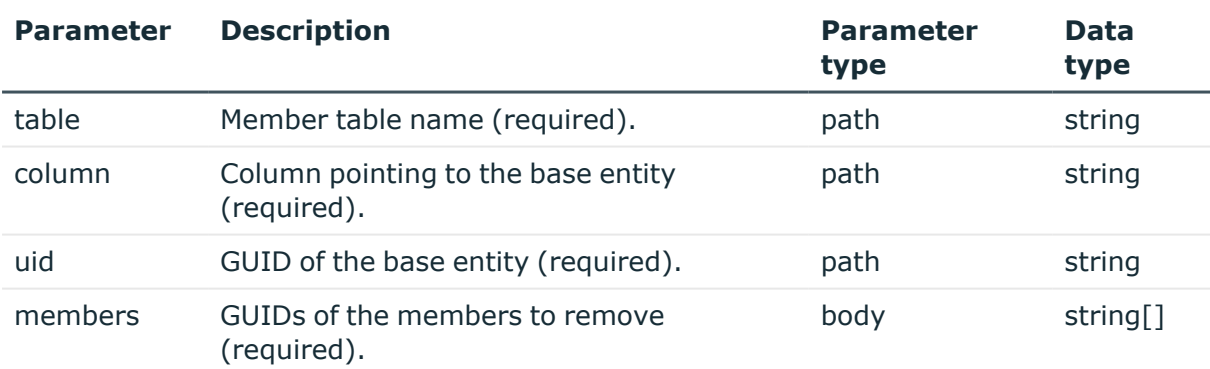

#### **Response schema:**

```
AssignmentResult {
     assigned (int, optional),
     removed (int, optional)
```

```
}
```
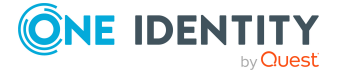

## **Example:**

```
https://<Hostname>/AppServer/api/assignments/PersonInOrg/UID_Org/007b7087-
6881-44e7-8954-82374340718f
```
### **Body:**

```
{"members": ["31d99791-d658-40d7-b5e5-58eecf998797"]}
```
#### **Response:**

```
{
     "assigned": 0,
     "removed": 1
}
```
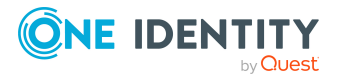

# **Scripts**

**5**

<span id="page-61-0"></span>The One Identity ManagerREST API allows you to run any script that is stored inside of the One Identity Manager database.

NOTE: The authenticated user must be entitled to use the **Allow the starting of arbitrary scripts from the frontend** (Common\_StartScripts) program function in order to run a script.

## **Detailed information about this topic**

<span id="page-61-1"></span>• Run script [request](#page-61-1) on page 62

# **Run script request**

To run a script, use the URL <br/>baseURL>/api/script/{name}.

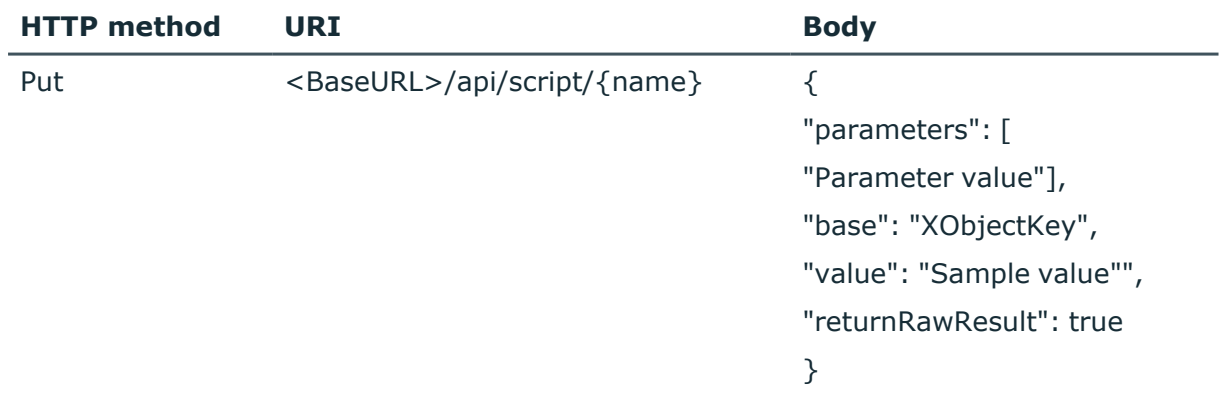

#### **Table 48: Run script request**

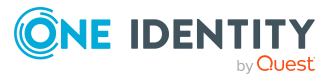

**62**

#### **Table 49: Run script parameters**

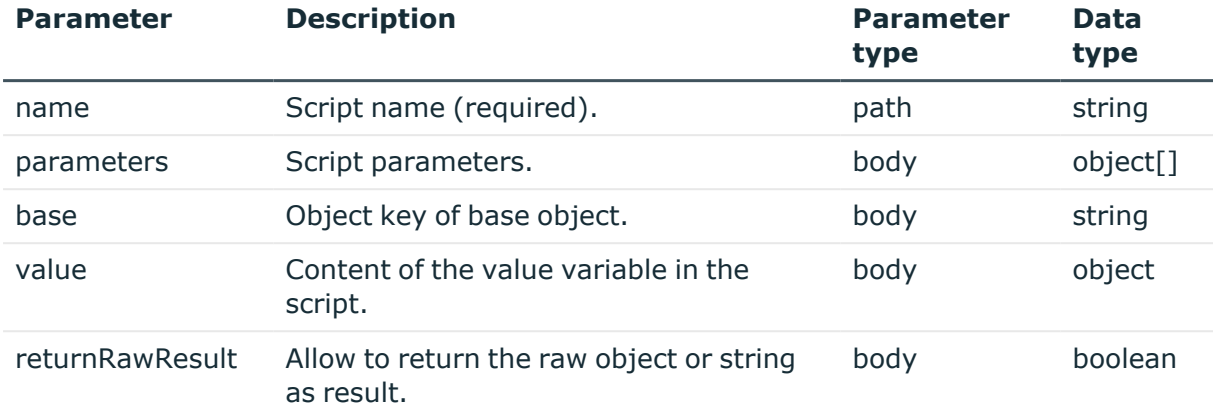

## **Body schema:**

```
ScriptParameters {
     parameters (object, optional),
     base (string, optional): Object key of base object,
     value (object, optional): Content of the Value variable in the script
```
## }

#### **Response schema:**

```
ScriptResult {
     result (object, optional): Return value of the script,
     value (object, optional): Content of the Value variable in the script
```
## }

```
Example 1:
https://<Hostname>/AppServer/api/script/QER_GetWebBaseURL
Body:
{}
Response:
```
#### {

"result": "https://<Hostname>/IdentityManager/"

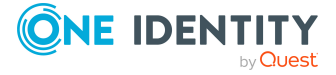

Scripts

}

#### **Example 2:**

https://<Hostname>/AppServer/api/script/VI\_AE\_BuildCentralAccount

```
Body:
{
     "parameters": [
          "f79c30fd-87bb-4958-a812-0683ddcac7c9",
          "Adams",
          "David"
     ]
}
Response:
{
     "result": "DAVIDA"
}
```
## **Example 3:** https://<Hostname>/AppServer/api/script/VI\_AE\_BuildCentralAccount **Body:** { "parameters": [ "f79c30fd-87bb-4958-a812-0683ddcac7c9", "Adams", "David"

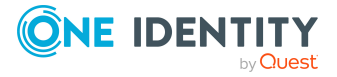

**64**

```
],
     "returnRawResult": true
}
Response:
{
     "result": "DAVIDA"
}
```
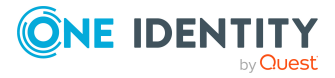

# **Appendix A**

# **Appendix:Windows PowerShell sample**

<span id="page-65-0"></span># Construct auth json \$authdata = @{AuthString="Module=DialogUser;User=<user name>;Password="} \$authJson = ConvertTo-Json \$authdata -Depth 2

# Login (important, pass the NAME for your session variable in -SessionVariable) Invoke-RestMethod -Uri "https://<Hostname>/AppServer/auth/apphost" -Body \$authJson.ToString() -Method Post -UseDefaultCredentials -Headers @ {Accept="application/json"} -SessionVariable wsession -ContentType "application/json

# Do stuff (always pass -WebSession and use the variable you NAMED in the previous step)

# Sample 1: Load collection using Post method

```
$body = @{where="LastName like 'B%'";orderBy="LastName ASC, FirstName DESC"}
| ConvertTo-Json
```
Invoke-RestMethod -Uri "https://<Hostname>/AppServer/api/entities/Person?loadType=ForeignDisplays" - WebSession \$wsession -Method Post -Body \$body -ContentType application/json

# Sample 2: Create a new object and return URI of new object

```
$body = @{values=@}{FirstName="Jeremia";LastName="Bodewell";IsExternal=1;BirthDate="1993-05-
14";Gender=1}} | ConvertTo-Json
```

```
$newURI = (Invoke-RestMethod -Uri
"https://<Hostname>/AppServer/api/entity/Person" -WebSession $wsession -
Method Post -Body $body -ContentType application/json).uri
```
# Sample 3: Get all properties for new object

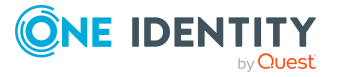

```
(Invoke-RestMethod -Uri $newURI -WebSession $wsession -Method Get -
ContentType application/json).Values
```
# Sample 4: Update the new object

\$body=@{values=@{LastName="Garibaldi";IsExternal=0;ExitDate="2021-12- 16T14:24:32.424Z";PersonalTitle="Administration (EMEA)"}} | ConvertTo-Json

Invoke-RestMethod -Uri \$NewURI -WebSession \$wsession -Method Put -Body \$body -ContentType application/json

# Sample 5: Delete the new object

Invoke-RestMethod -Uri \$NewURI -WebSession \$wsession -Method Delete - ContentType application/json

# Logout

Invoke-RestMethod -Uri "https://<Hostname>/AppServer/auth/logout" -WebSession \$wsession -Method Post

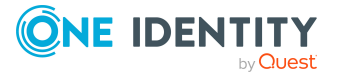

<span id="page-67-0"></span>One Identity solutions eliminate the complexities and time-consuming processes often required to govern identities, manage privileged accounts and control access. Our solutions enhance business agility while addressing your IAM challenges with on-premises, cloud and hybrid environments.

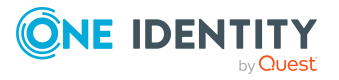

# **Contacting us**

<span id="page-68-0"></span>For sales and other inquiries, such as licensing, support, and renewals, visit [https://www.oneidentity.com/company/contact-us.aspx.](https://www.oneidentity.com/company/contact-us.aspx)

**ONE IDENTITY** by Quest

# **Technical support resources**

<span id="page-69-0"></span>Technical support is available to One Identity customers with a valid maintenance contract and customers who have trial versions. You can access the Support Portal at [https://support.oneidentity.com/.](https://support.oneidentity.com/)

The Support Portal provides self-help tools you can use to solve problems quickly and independently, 24 hours a day, 365 days a year. The Support Portal enables you to:

- Submit and manage a Service Request
- View Knowledge Base articles
- Sign up for product notifications
- Download software and technical documentation
- View how-to videos at [www.YouTube.com/OneIdentity](http://www.youtube.com/OneIdentity)
- Engage in community discussions
- Chat with support engineers online
- View services to assist you with your product

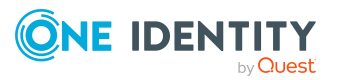